# **Mobile Printer**

# **Command Manual**

# **Ver. 1.9**

**Models: SM series**

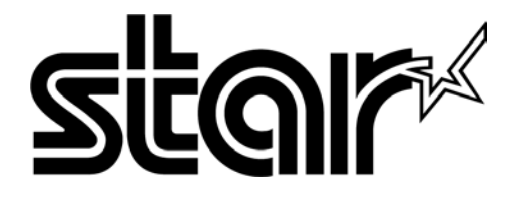

# **CONTENTS**

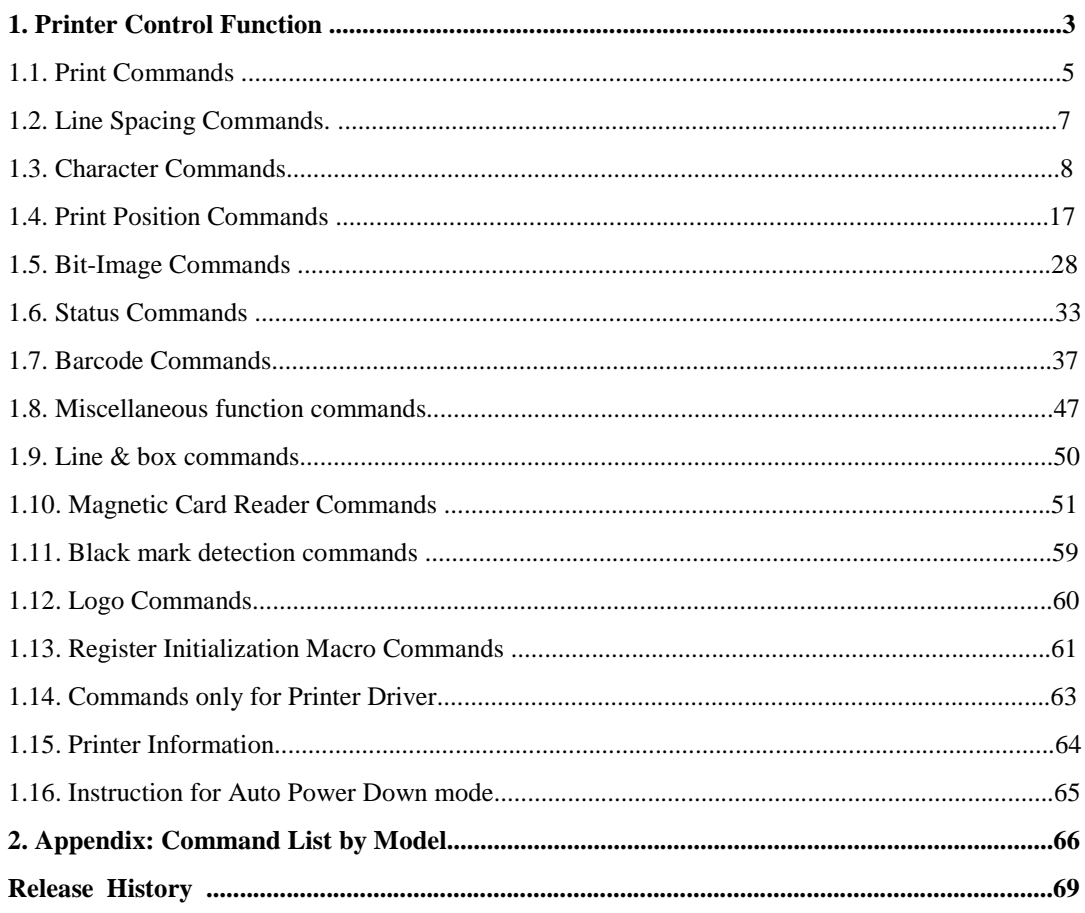

# **1. Printer Control Function**

**See the chapter "2. Appendix:" for the supported command table by model.**

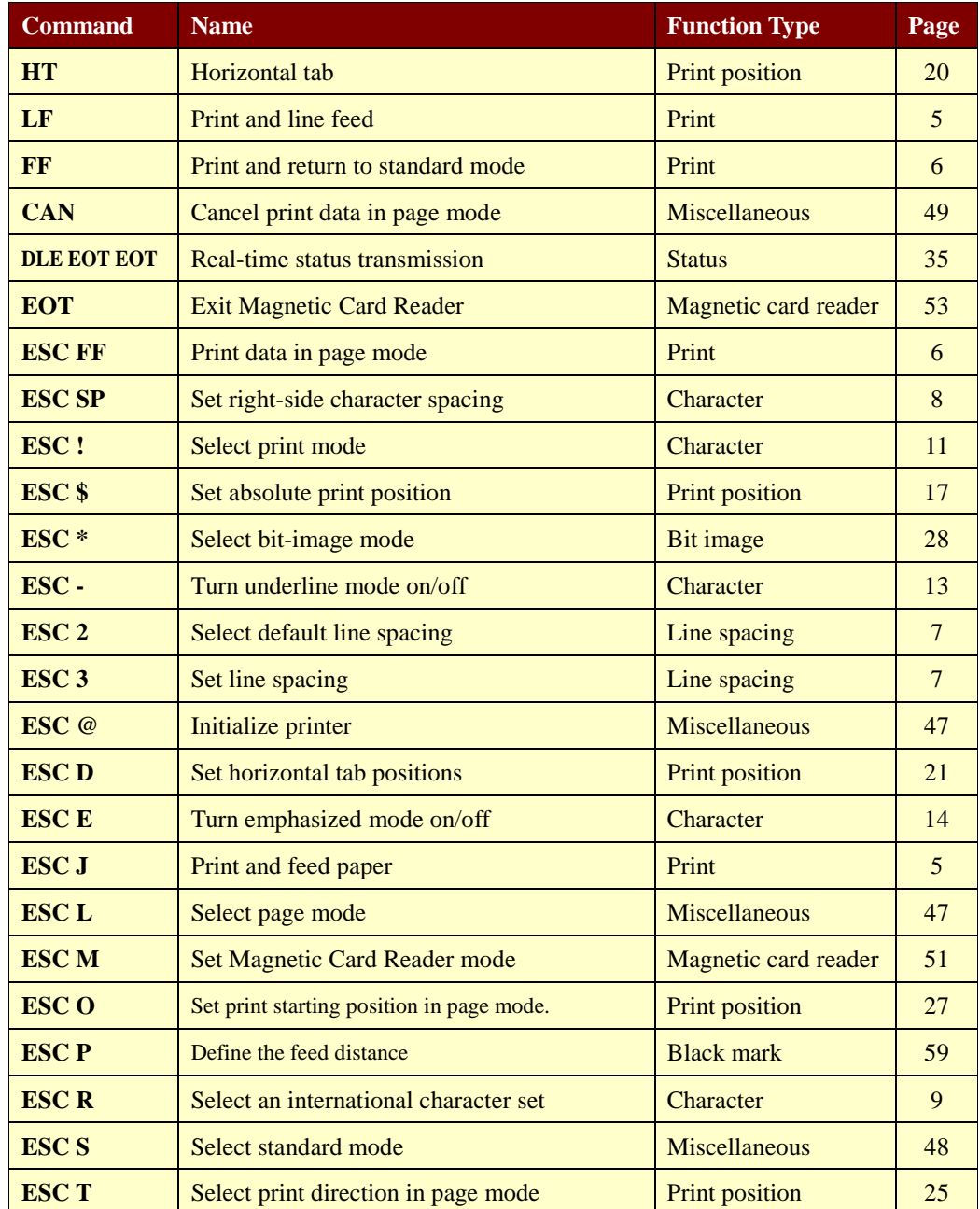

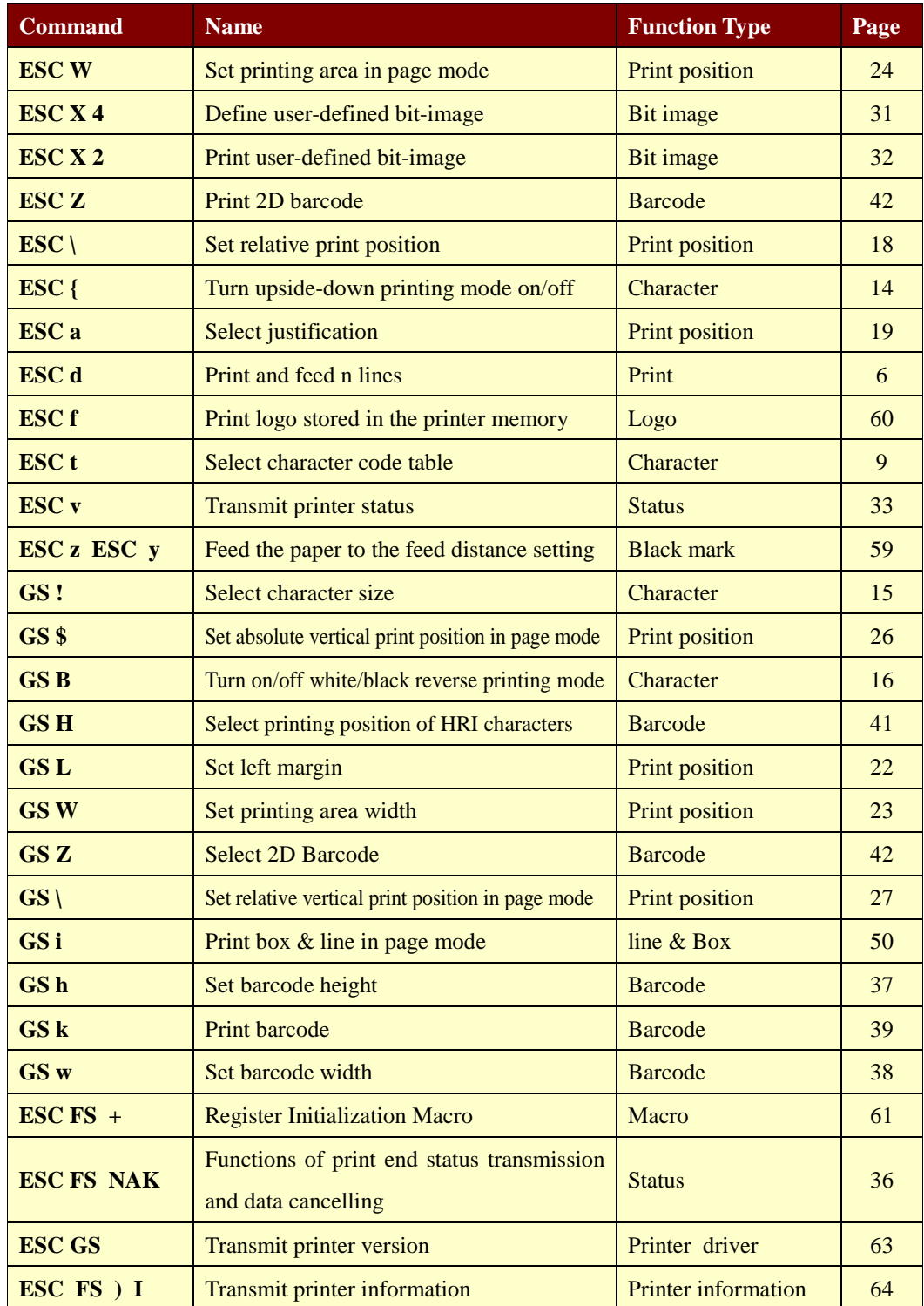

### **1.1. Print Commands**

**STAR Printer** supports the following commands for printing character and advancing paper.

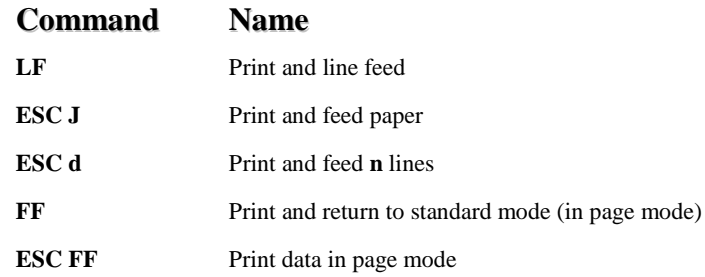

#### **LF**

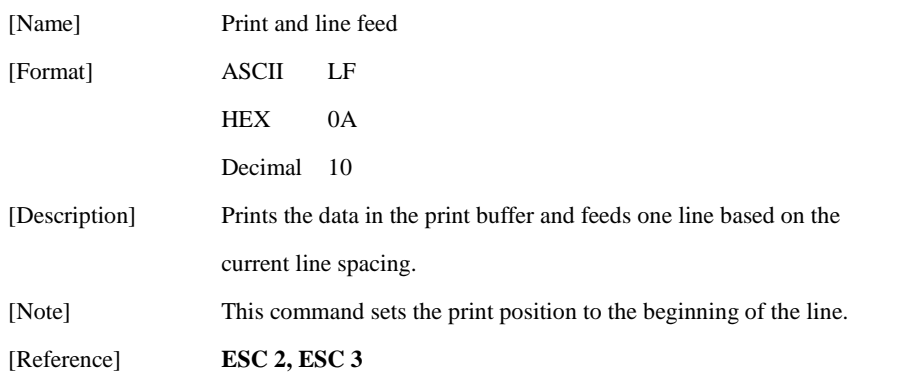

#### **ESC J n**

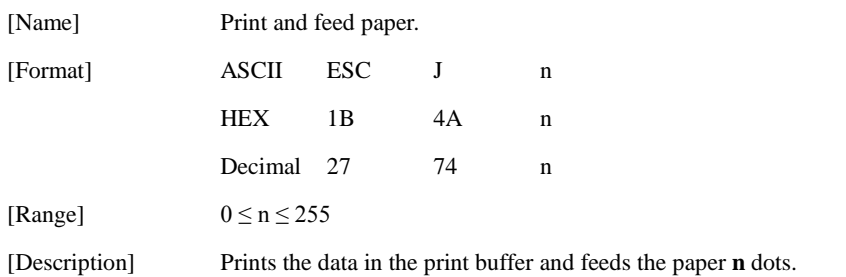

#### **ESC d n**

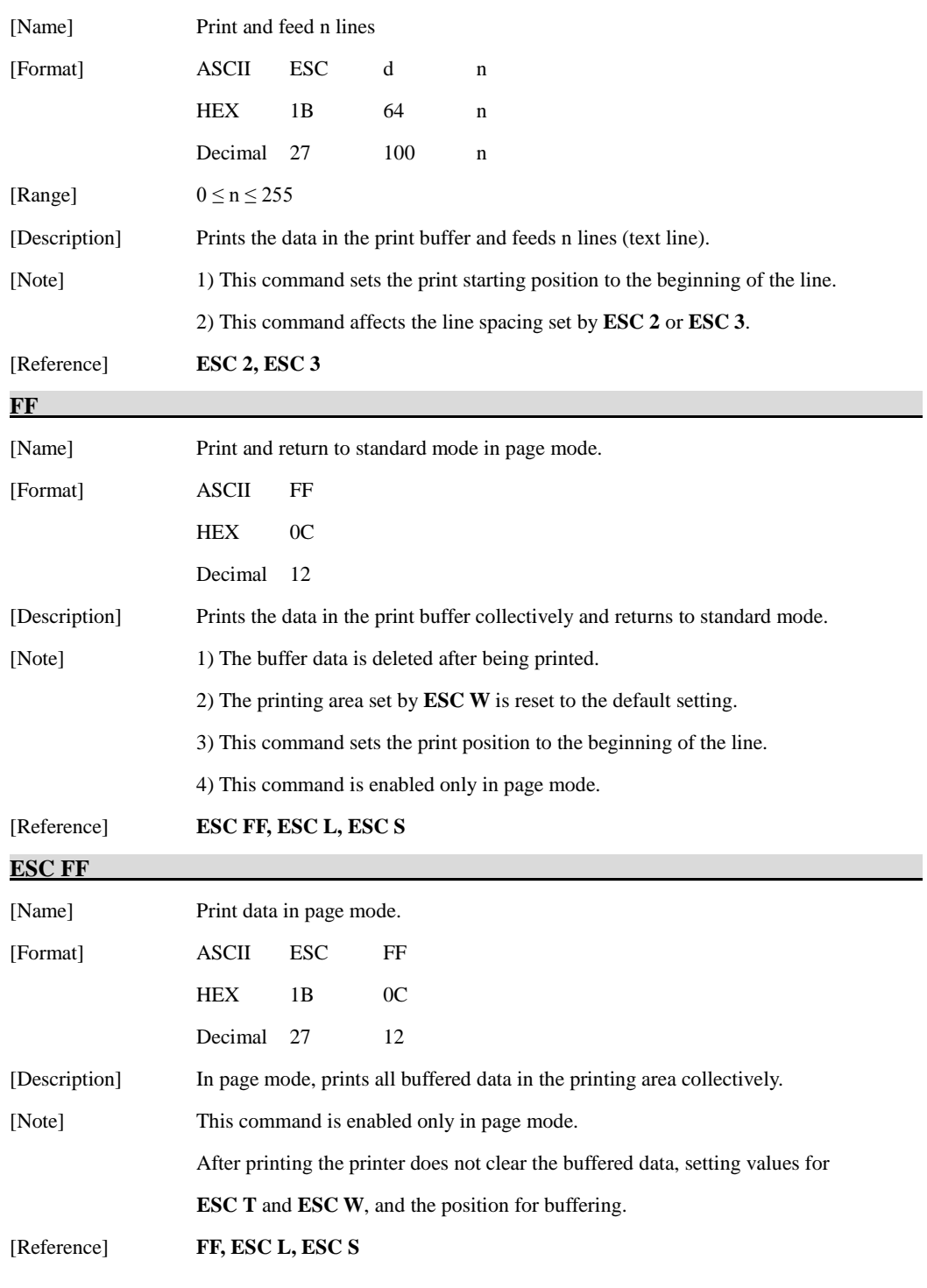

### **1.2. Line Spacing Commands.**

**STAR Printer** supports the following commands for setting line spacing. These commands only set the line spacing; they do not actually advance the paper. The line spacing set using these commands affects the results of **LF** and **ESC d**.

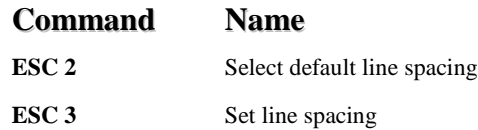

#### **ESC 2**

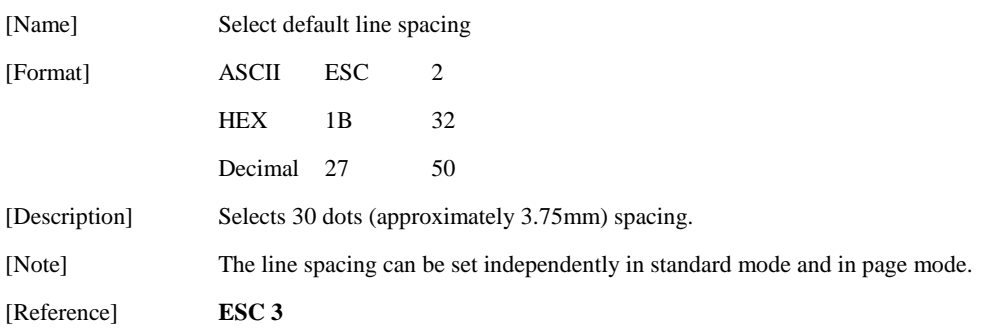

#### **ESC 3 n**

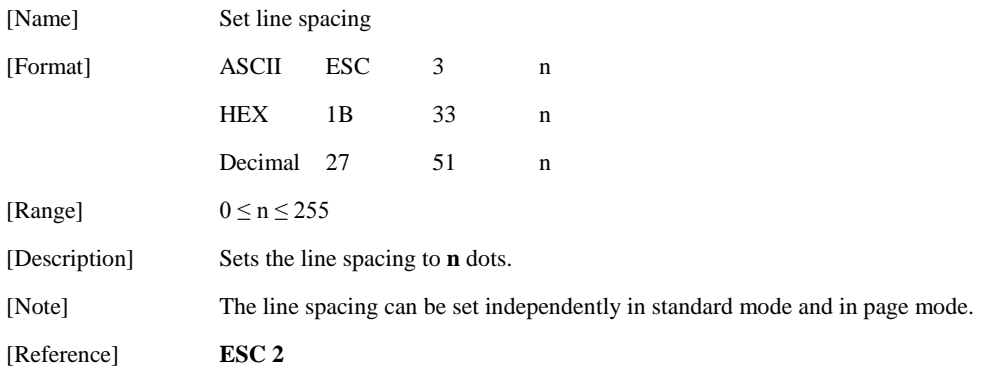

# **1.3. Character Commands**

**STAR Printer** supports the following commands for setting character font and size.

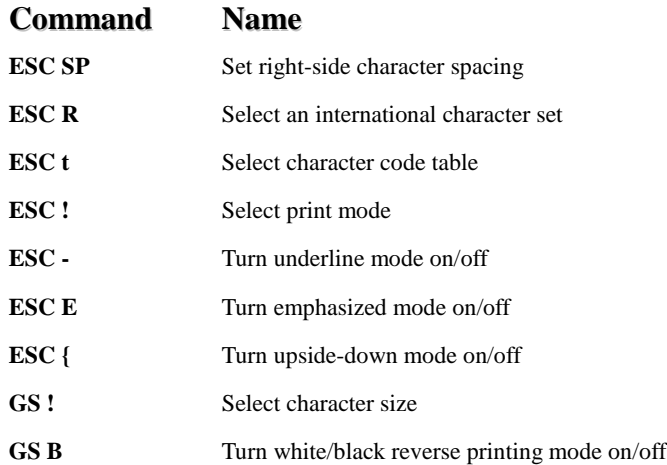

#### **ESC SP n**

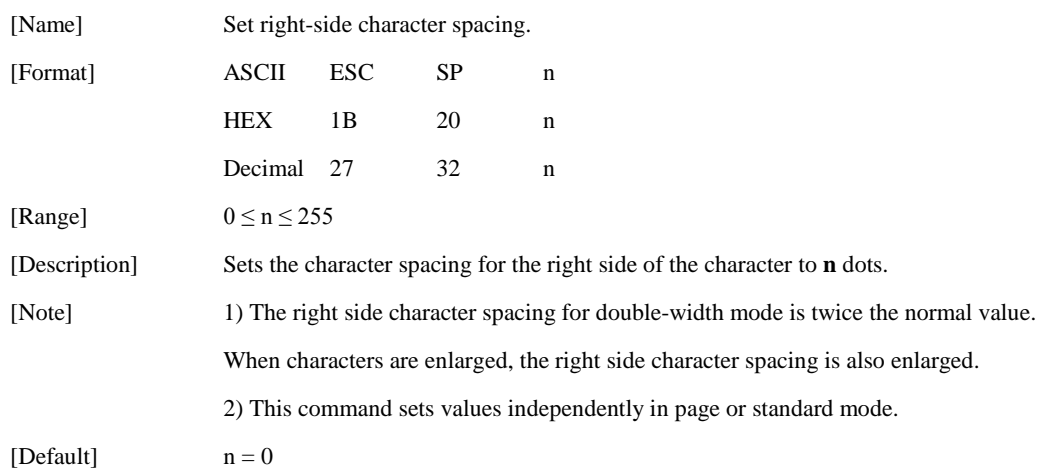

#### **ESC R n**

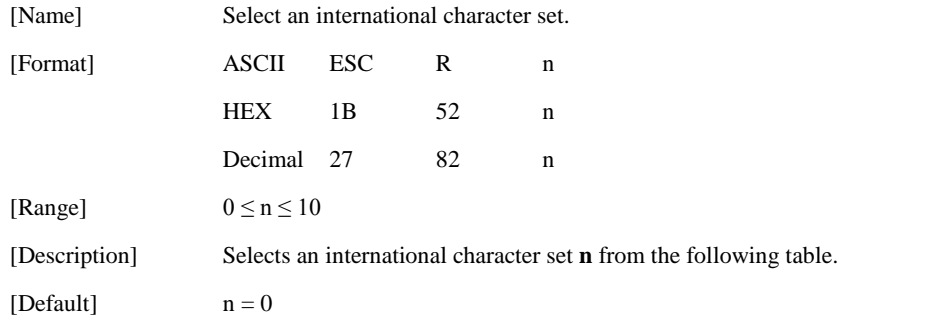

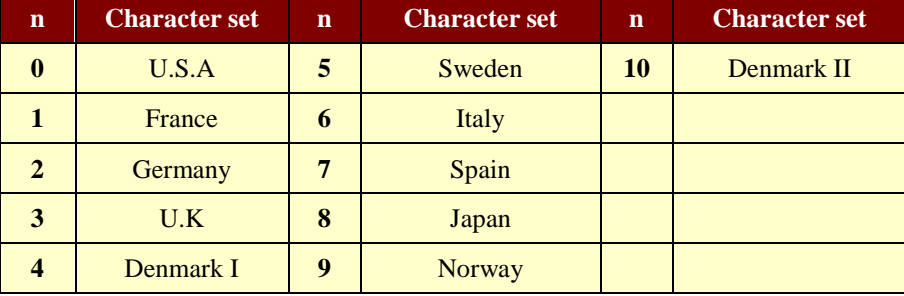

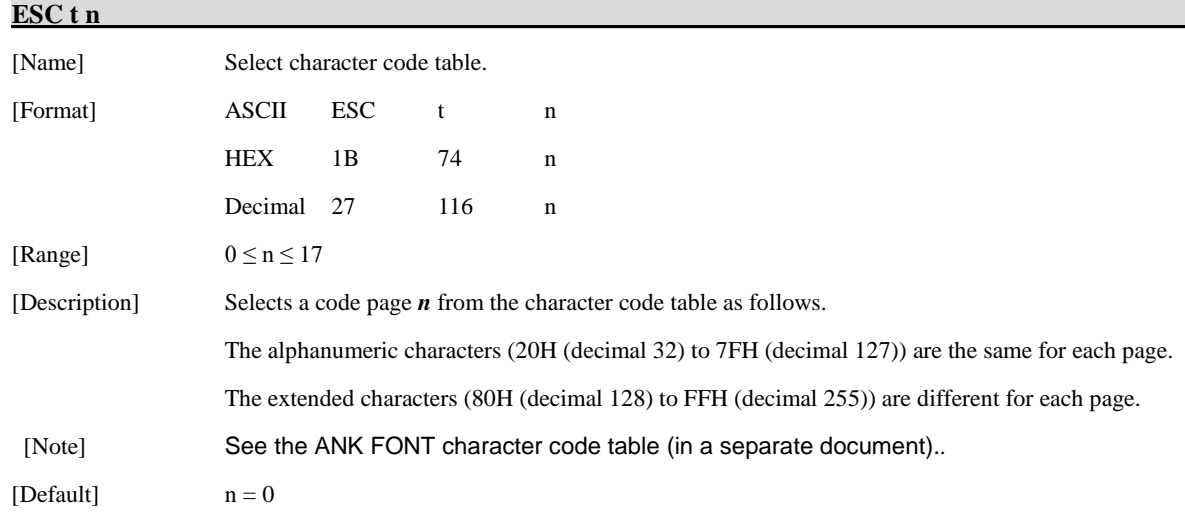

[Note] See the ANK FONT character code table (in a separate document)..

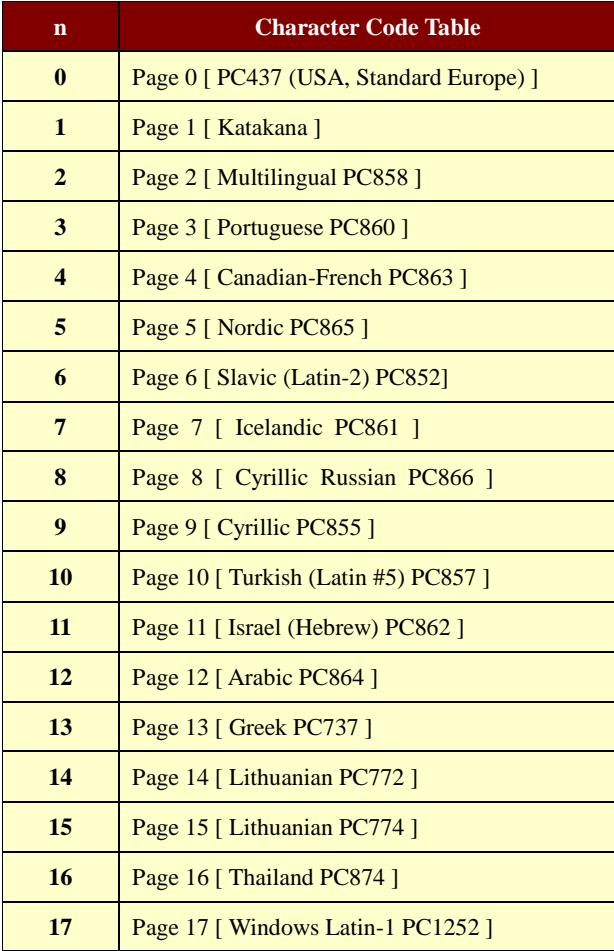

#### **ESC ! n**

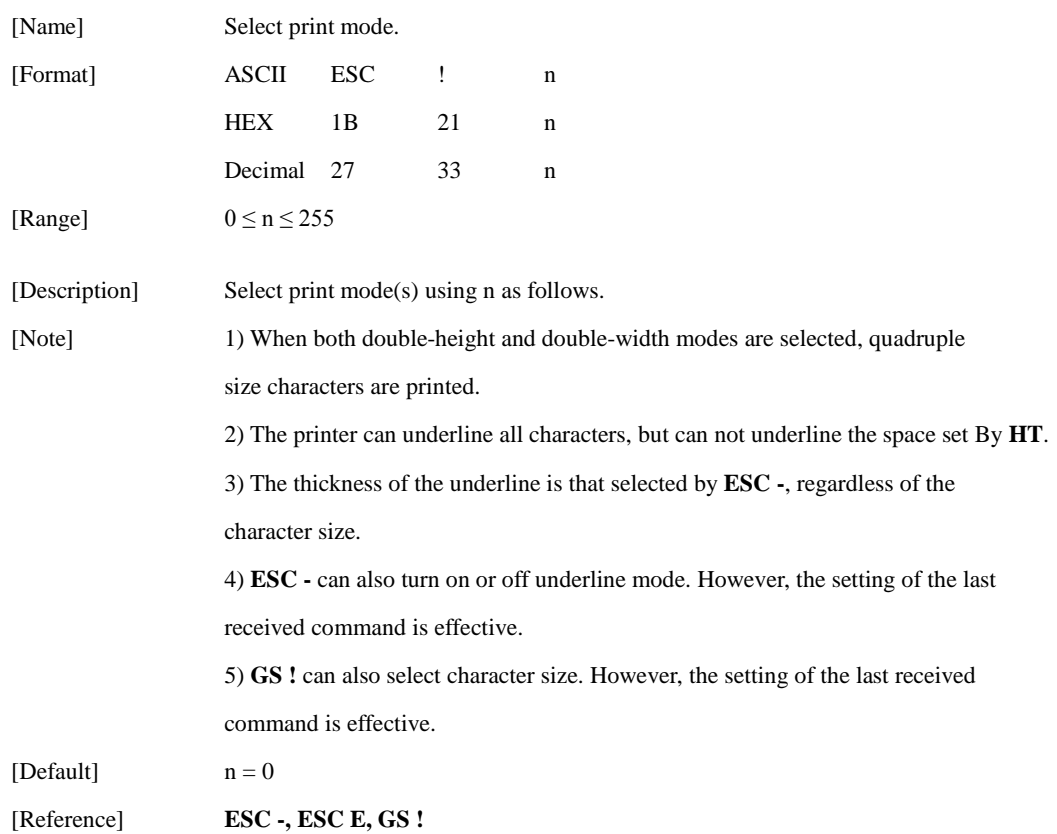

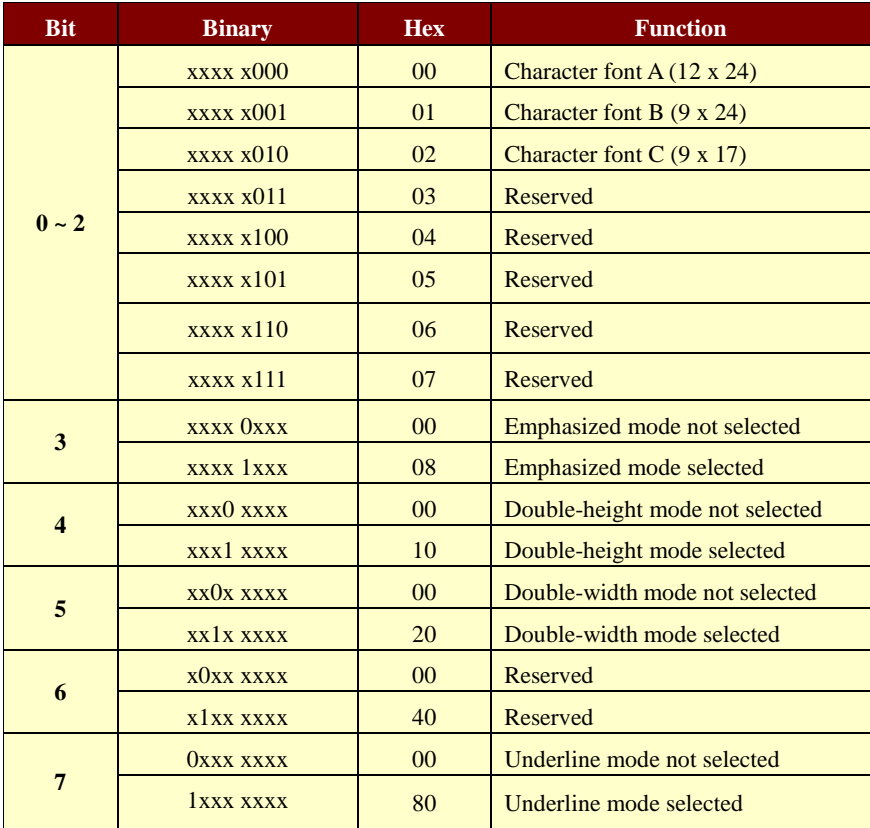

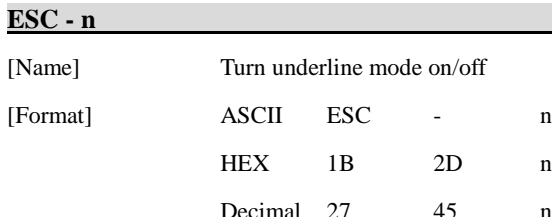

[Range]  $0 \le n \le 2$ 

Decimal 27 45 n

 $48 \leq n \leq 50$ 

[Description] Turns underline mode on or off, based on the following values of n;

 $2D$  n

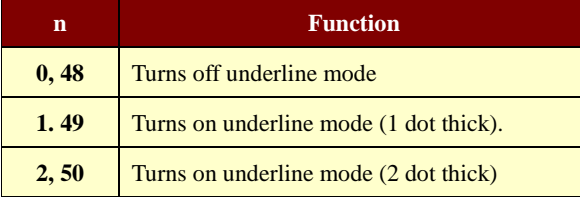

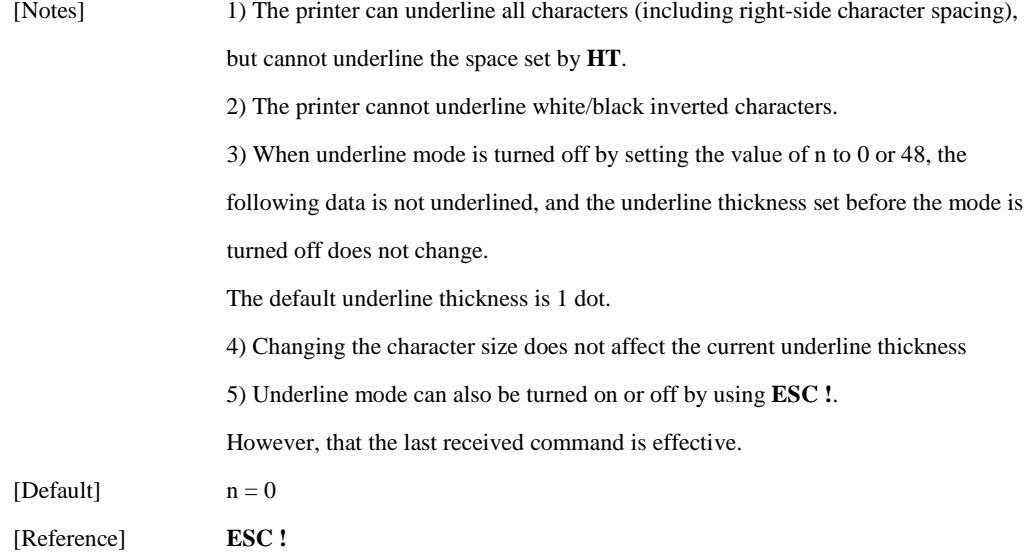

#### **ESC E n**

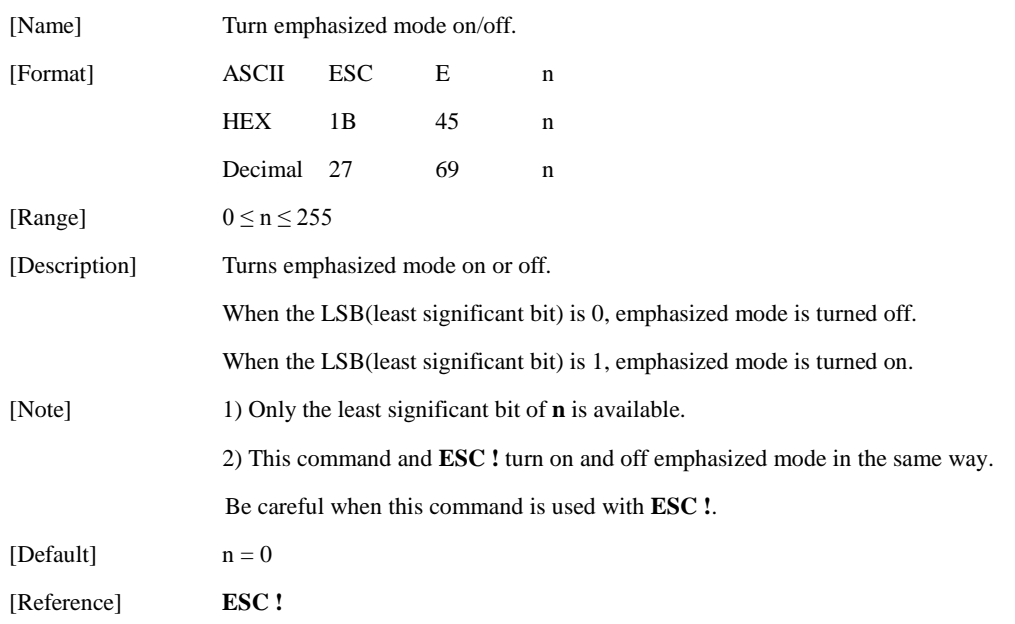

#### **ESC { n**

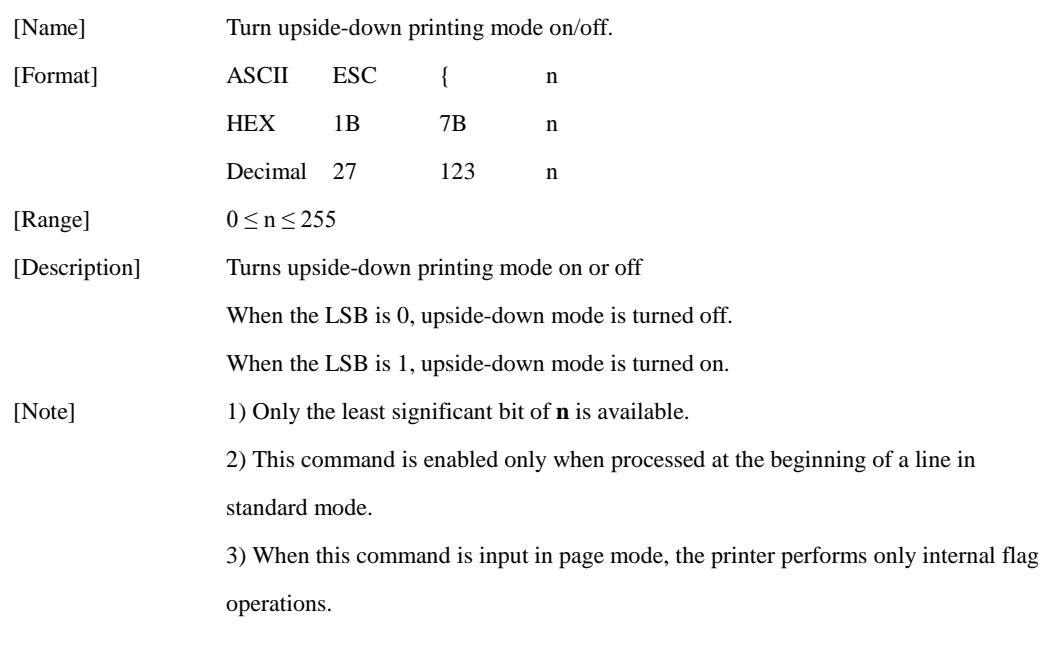

4) This command does not affect printing in page mode.

5) In upside-down printing mode, the printer rotates the line to be printed by 180 degree and then prints it.

[Default]  $n = 0$ 

[Example]

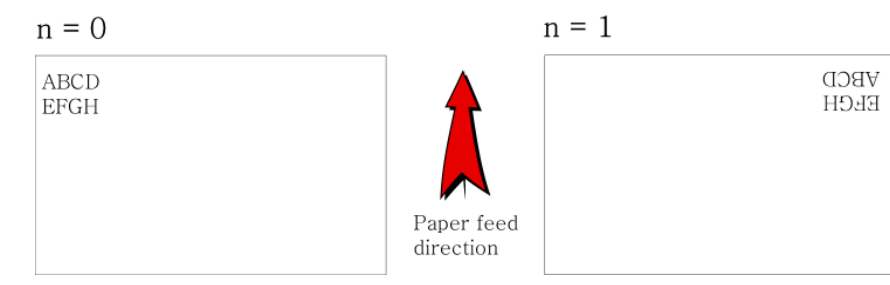

#### **GS ! n**

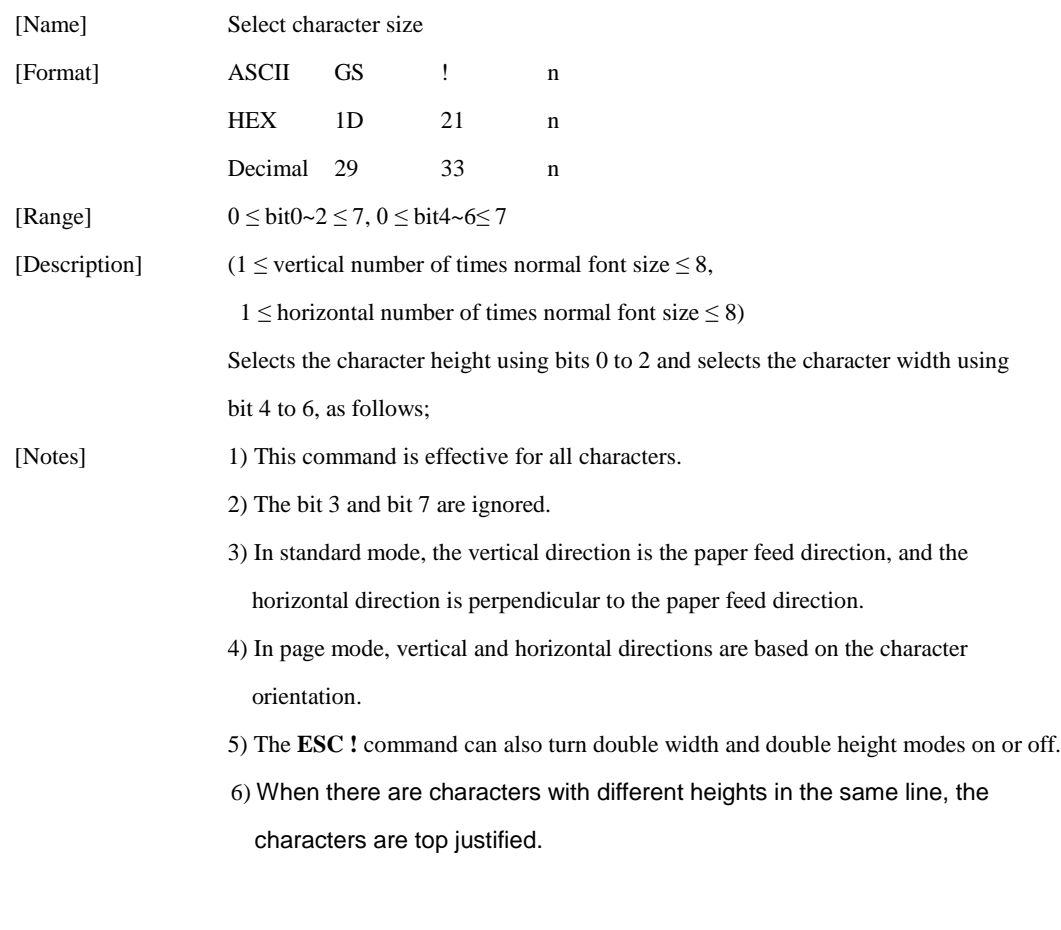

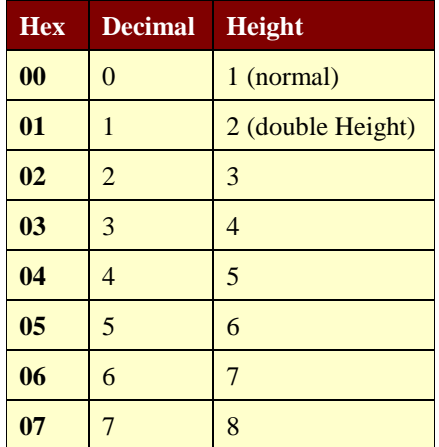

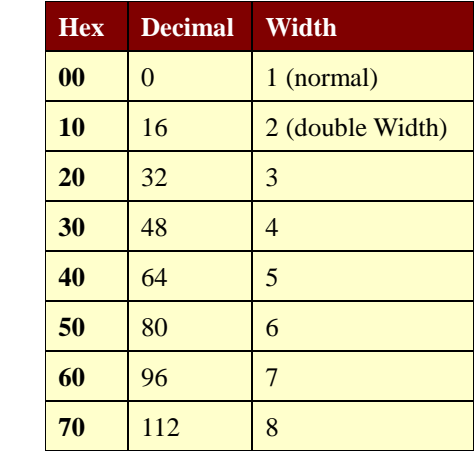

**Character Width Selection**

**Character Height Selection**

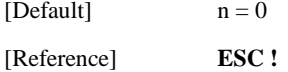

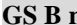

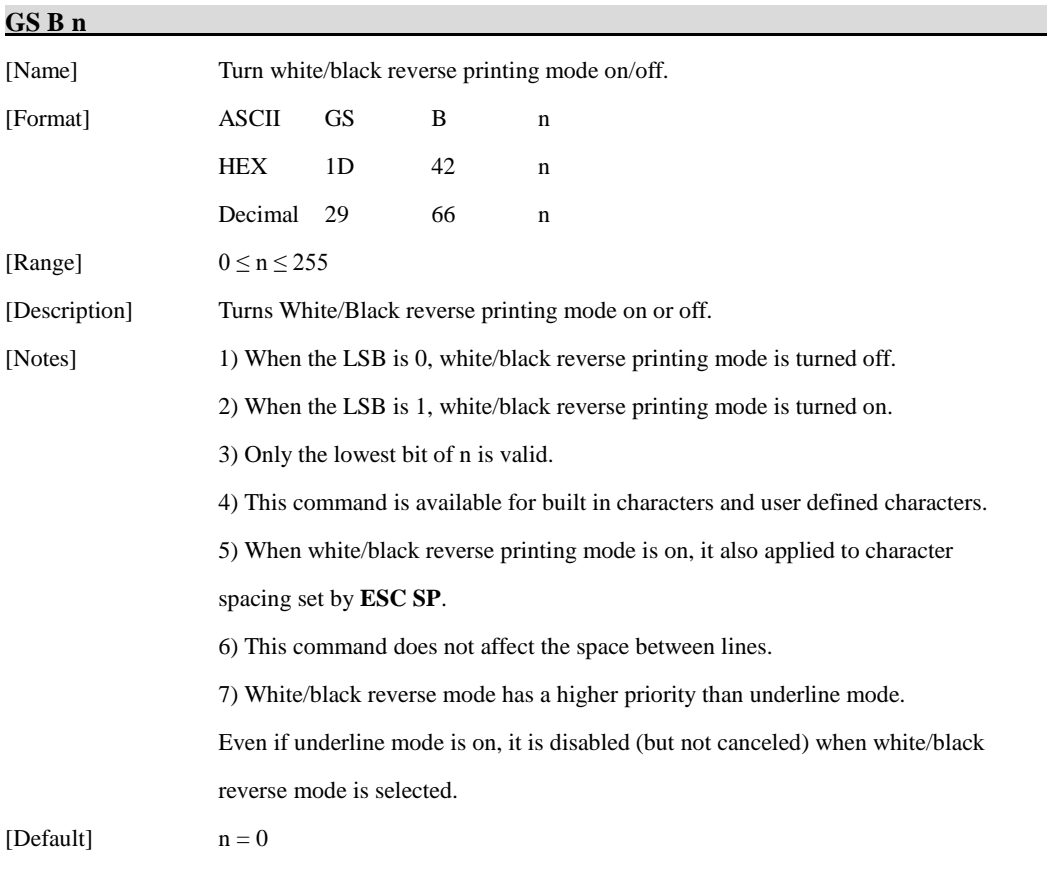

# **1.4. Print Position Commands**

**STAR Printer** supports the following commands for setting the print position

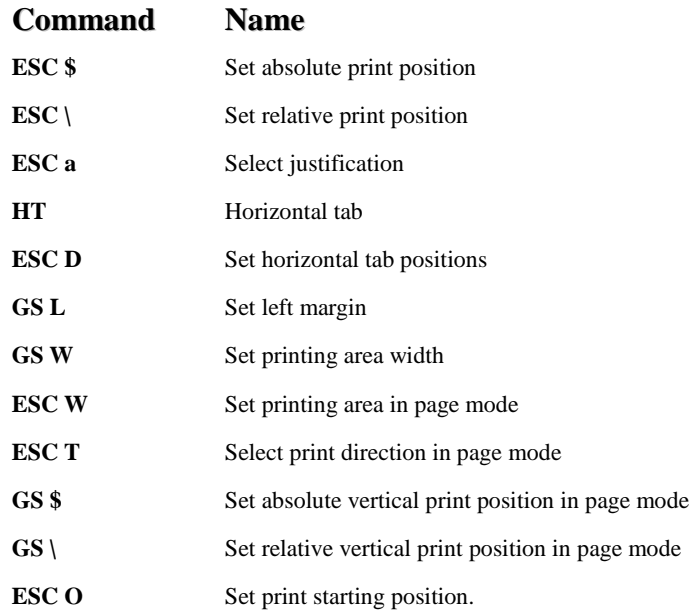

#### **ESC \$ nL nH**

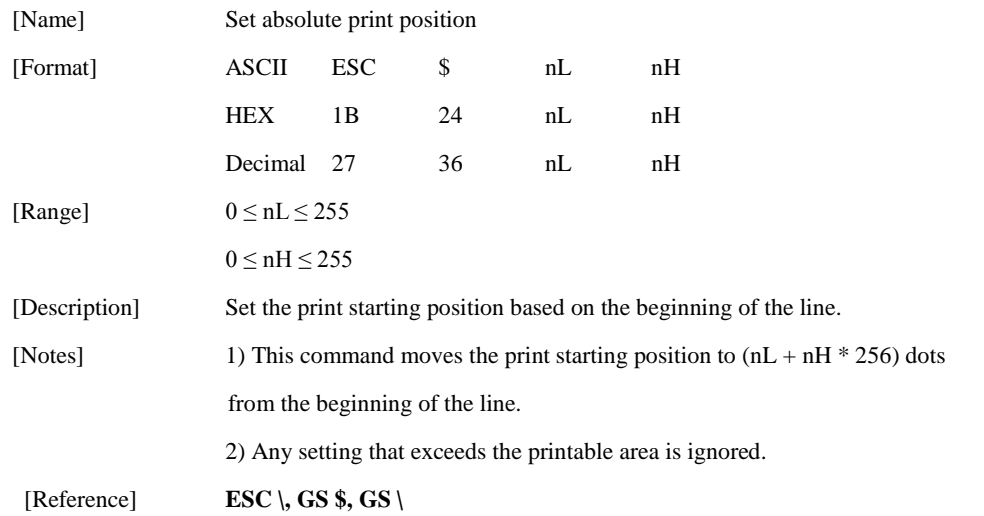

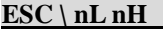

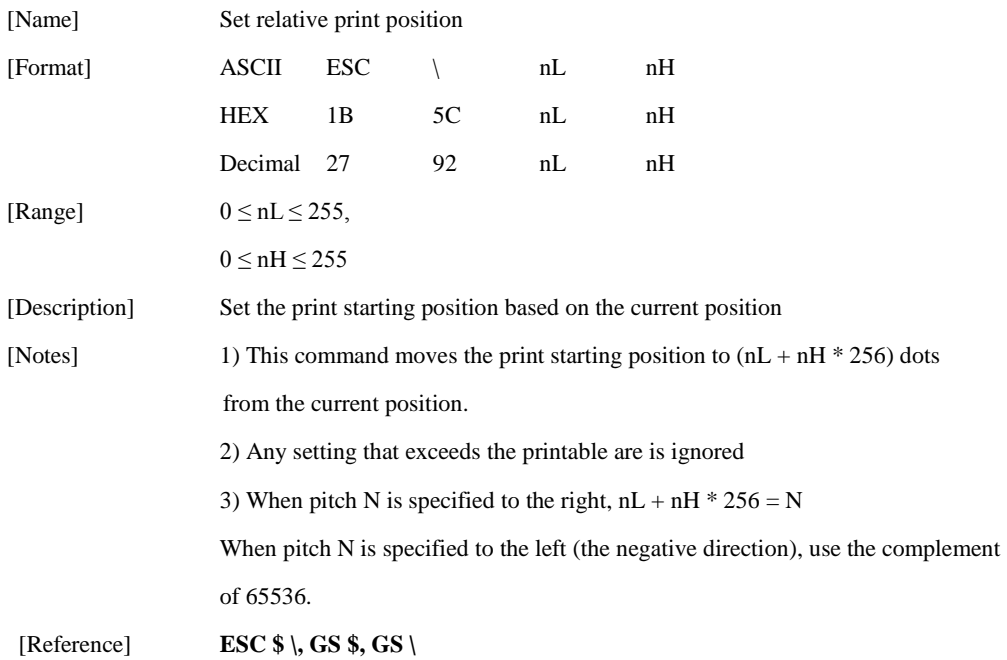

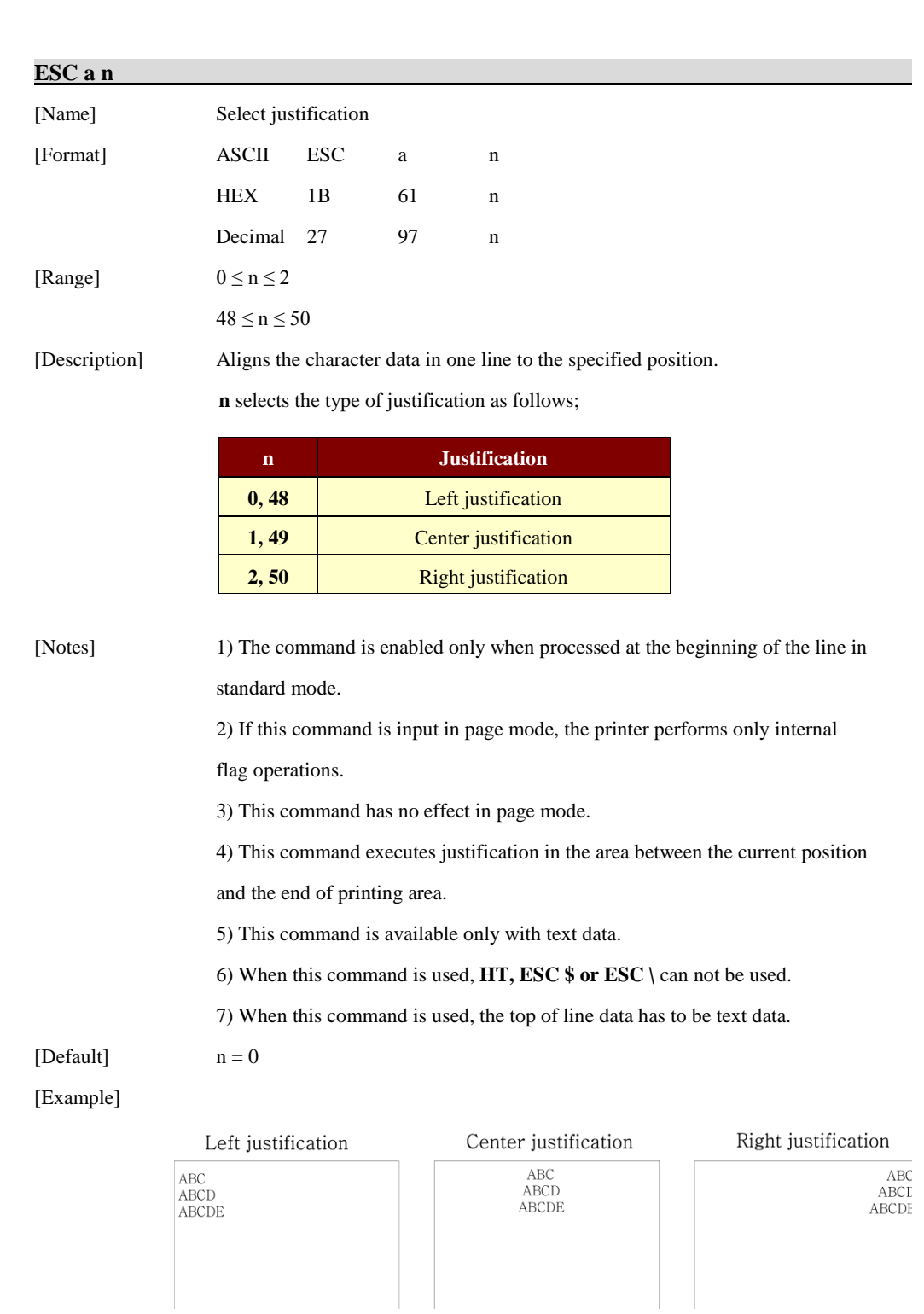

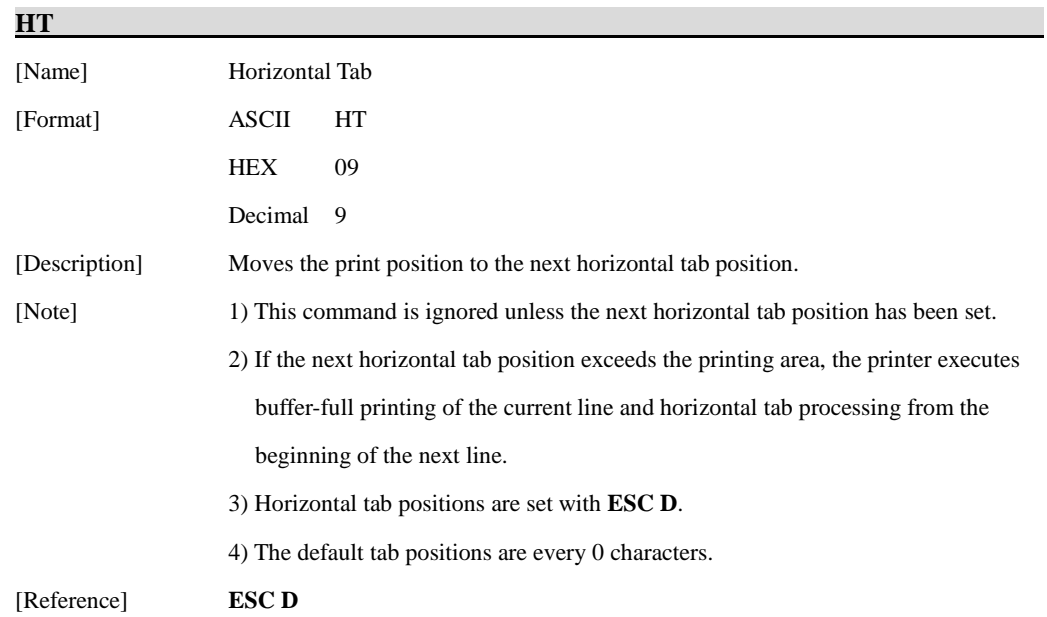

#### **ESC D n1…nk NUL**

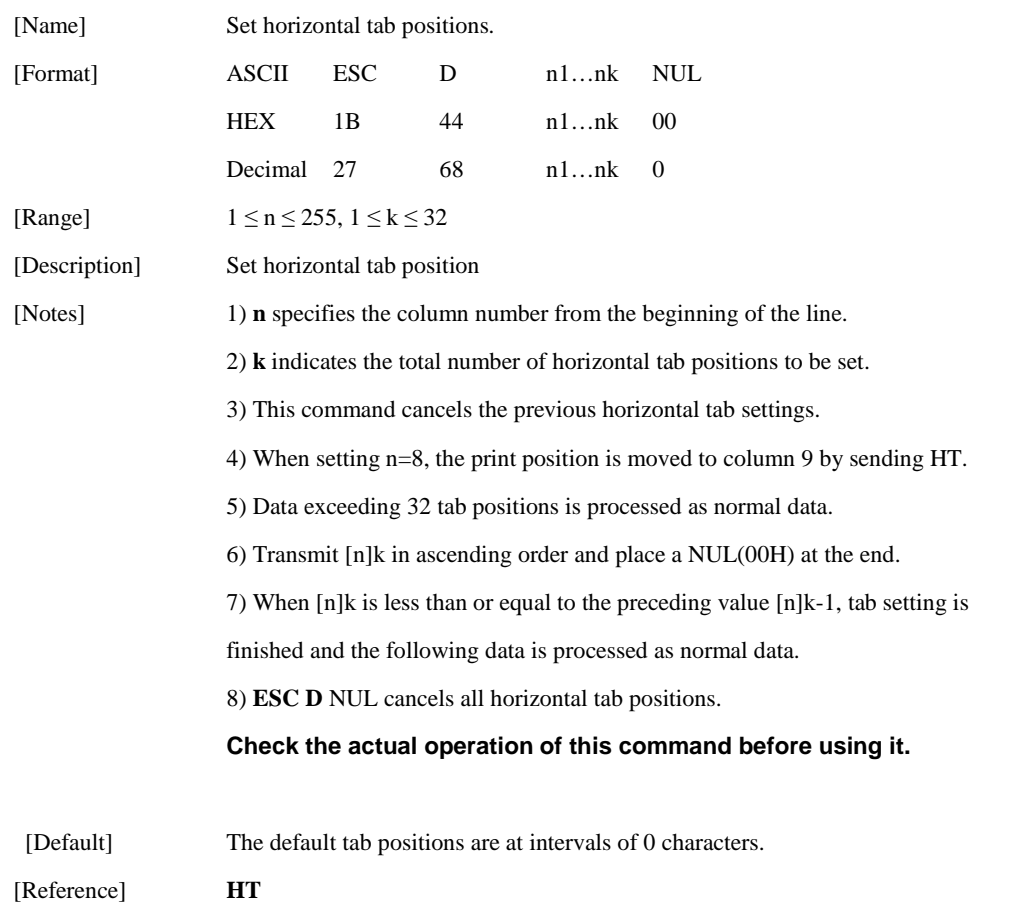

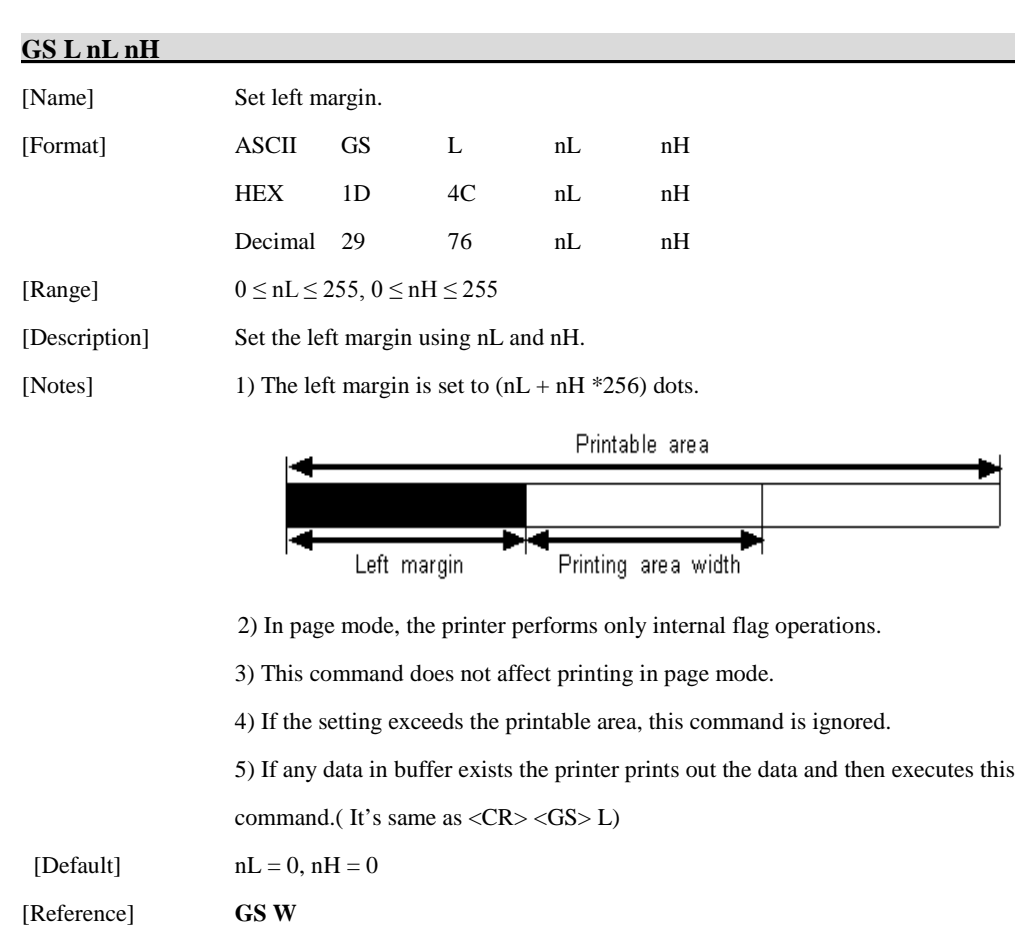

#### **GS W nL nH**

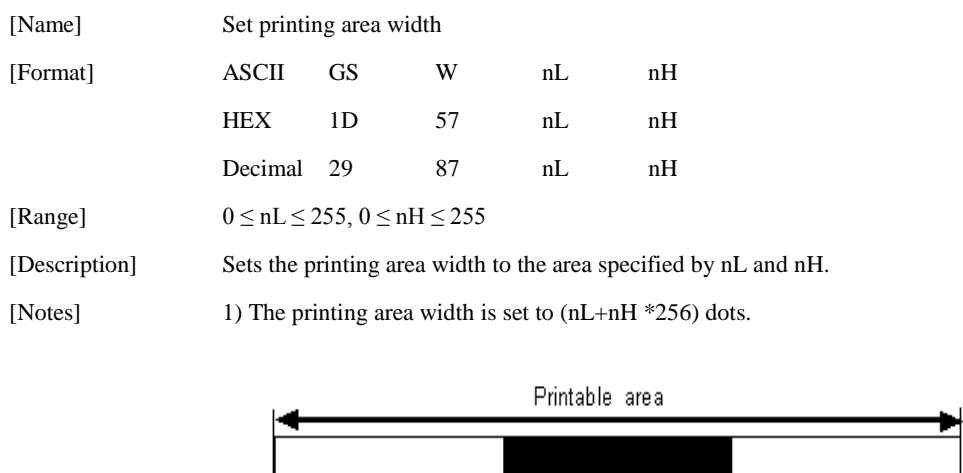

2) In page mode, the printer performs only internal flag operations.

3) This command does not affect printing in page mode.

4) If the [left margin + printing area width] exceeds the printable area,

this command is ignored.

Left margin

5) If any data in buffer exists the printer prints out the data and then executes this command.(It's same as <CR> <GS>W)

Printing area width

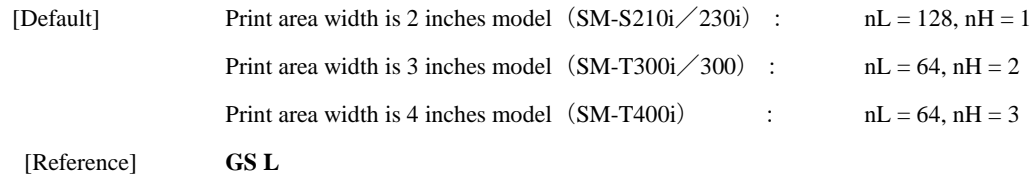

#### **ESC W xL xH yL yH dxL dxH dyL dyH**

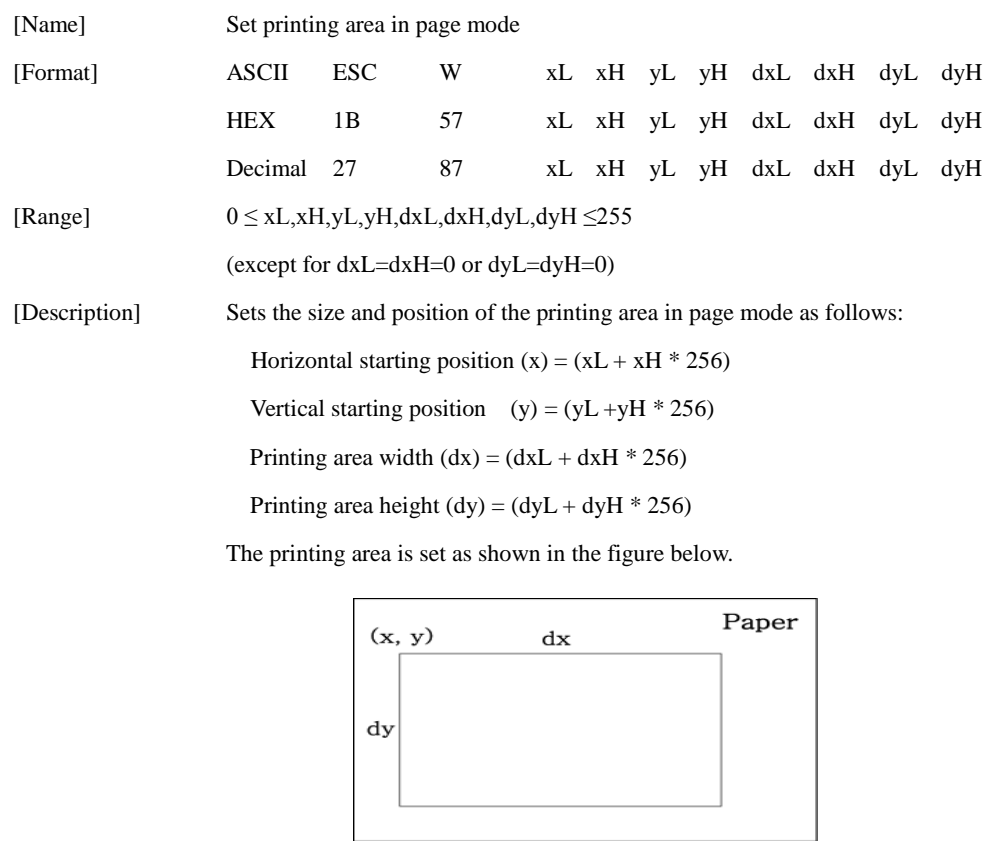

[Note] 1) In standard mode, the printer executes only internal flag operation. 2) If the horizontal or vertical starting position is set outside the printable area or if the printing area width or height is set to 0, this command is ignored. 3) If  $(x + dx >$  printable area), the printing area width is set to (printable area - x). 4) If  $(y + dy >$  printable area), the printing area height is set to (printable area - y). [Default/Maximum Value]  $xL = xH = yL = yH = 0$ Print area width is 2 inches model  $(SM-S210i/230i)$ : nL = 128, nH = 1 Print area width is 3 inches model  $(SM-T300i \diagup 300)$ : nL = 64, nH = 2 Print area width is 4 inches model  $(SM-T400i)$  : nL = 64, nH = 3

[Reference] **CAN, ESC L, ESC T**

#### **ESC T n**

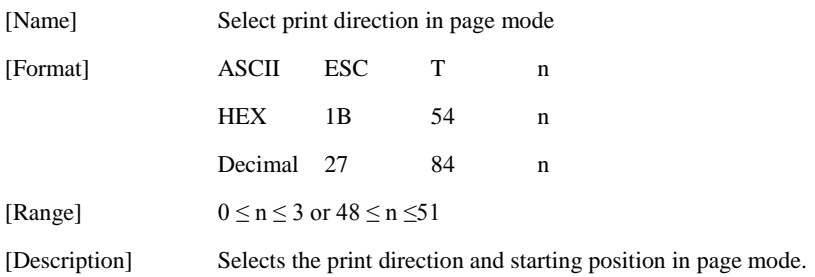

**n** specifies the print direction and starting position as follows;

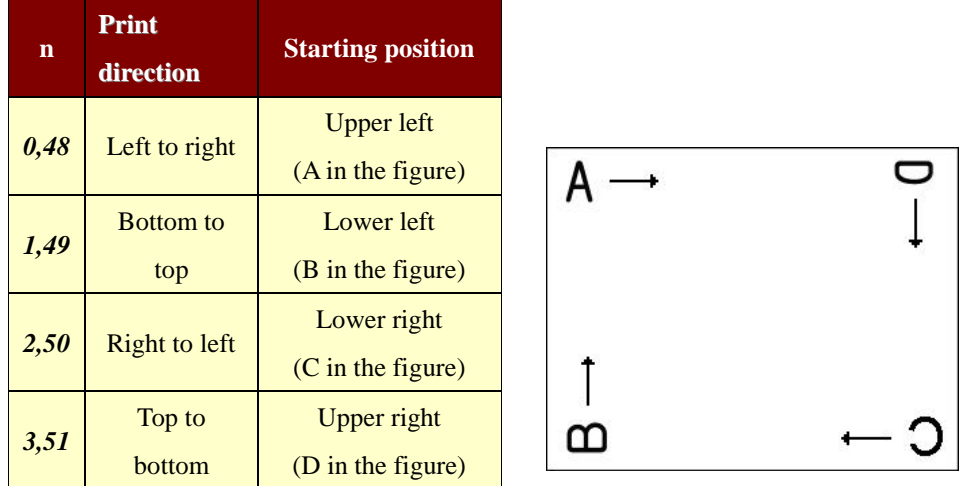

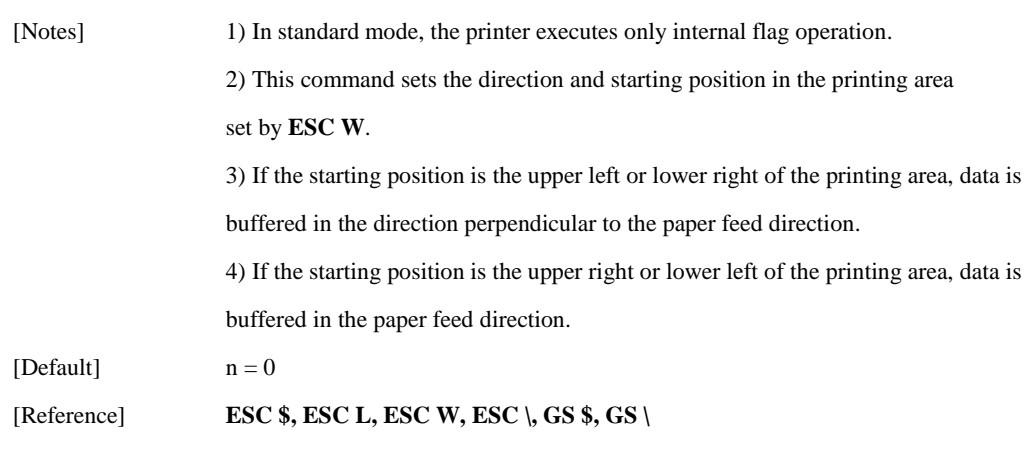

#### **GS \$ nL nH**

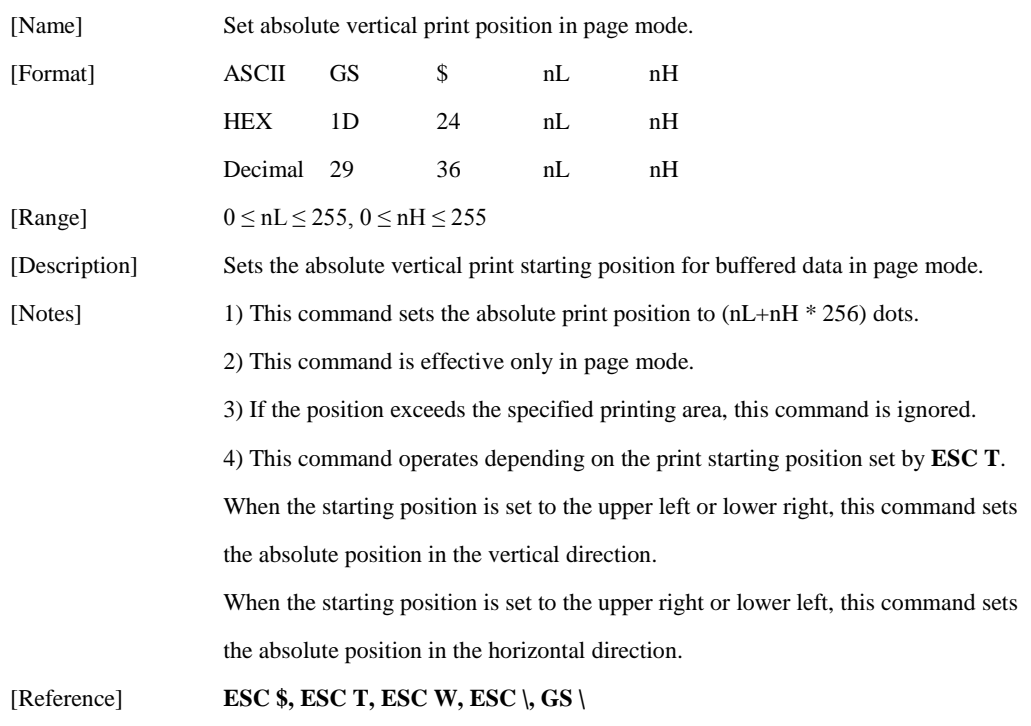

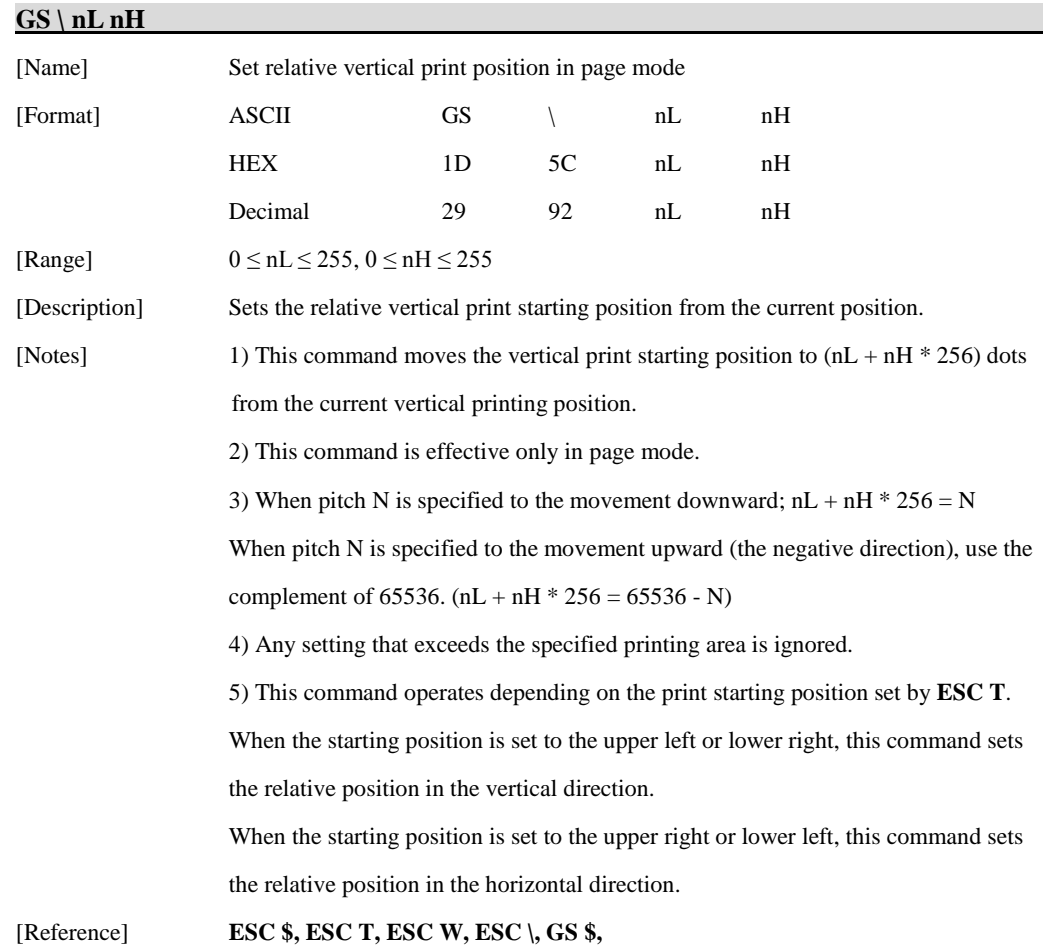

#### **ESC O xL xH yL yH**

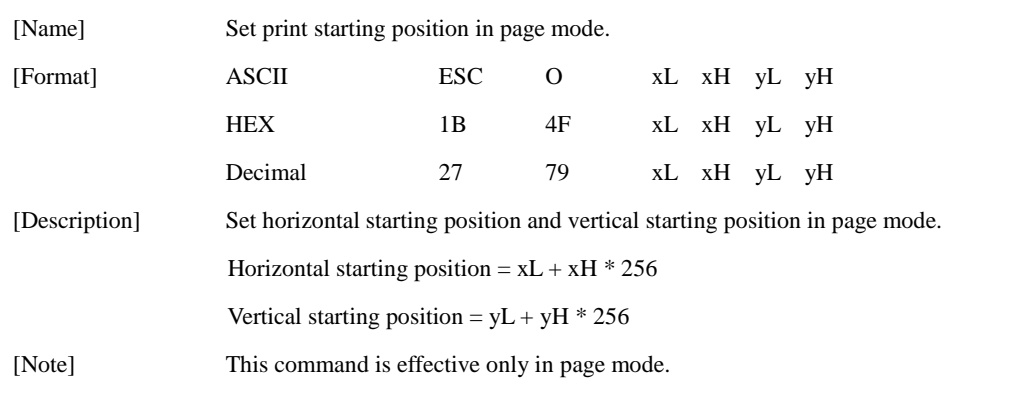

# **1.5. Bit-Image Commands**

**STAR Printer** supports the following bit-image command.

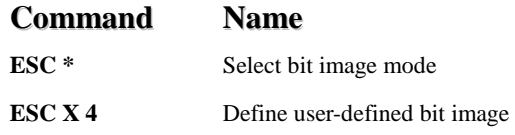

#### **ESC \* m nL nH d1 dk**

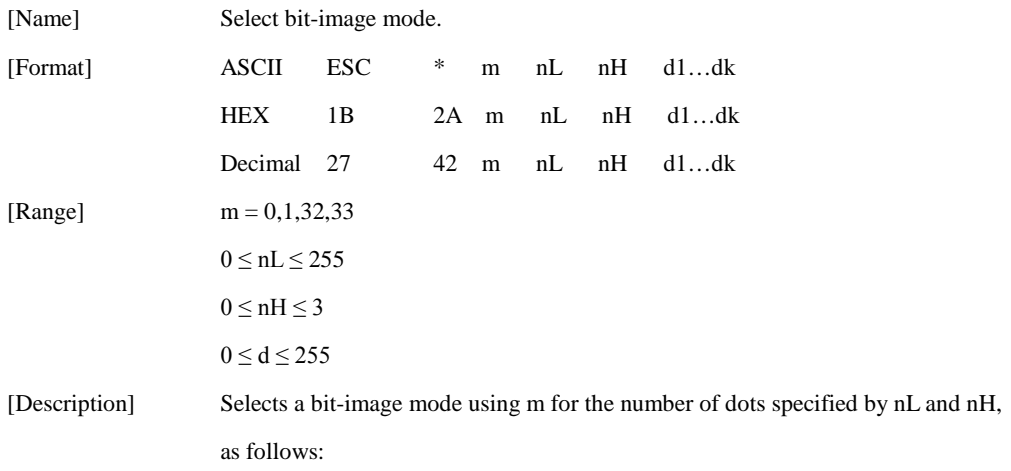

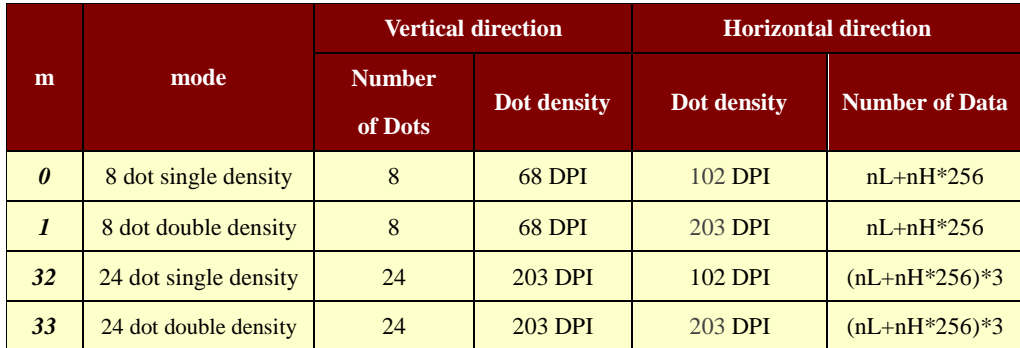

[Notes] 1) If the values of m is out of the specified range, nL and data following are processed an normal data.

> 2) The nL and nH indicate the number of dots of the bit image in the horizontal direction.

3) The number of dots is calculated by  $nL + nH * 256$ .

4) If the bit-image data input exceeds the number of dots to be printed on a line, the excess data is ignored.

5) d indicates the bit-image data. set a corresponding bit to 1 to print a dot or to 0 to not print a dot.

6) After printing a bit image, the printer returns to normal data processing mode.

7) This command is not affected by print modes (emphasized, underline,

character size or White/Black reverse printing), except upside-down printing mode.

8) The relationship between the image data and the dots to be printed is as follows;

- When 8-dot bit image is selected

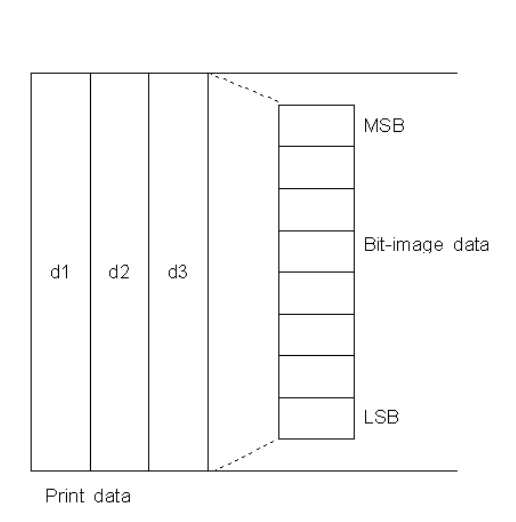

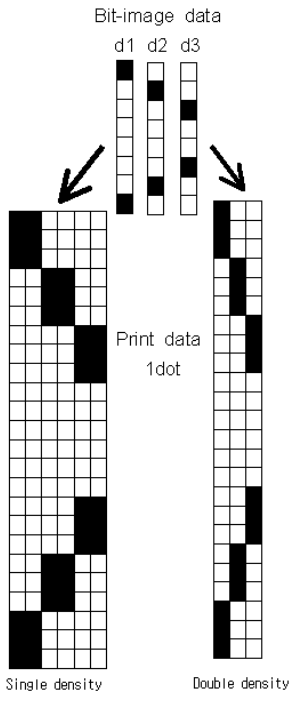

Bit-image data

d4 d5 d6 d7

 $d8 d9$ 

 $d1$   $d2$   $d3$ 

- When 24-dot bit image is selected

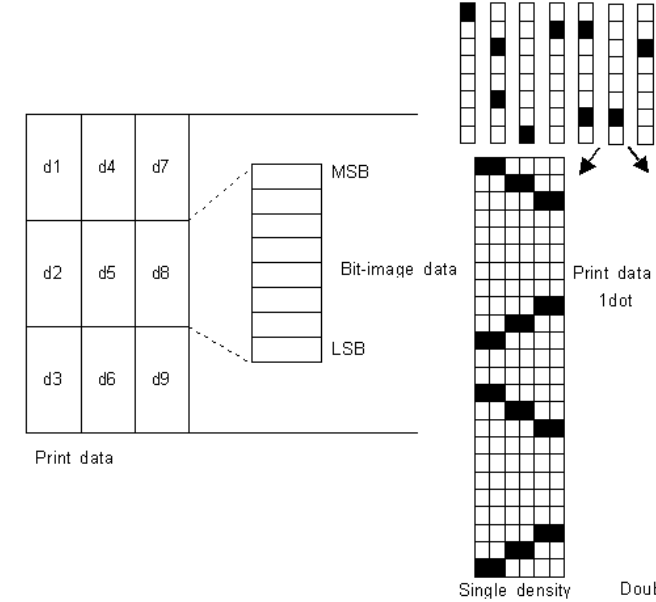

Double density

H.

#### **ESC X 4 x y d1…dk**

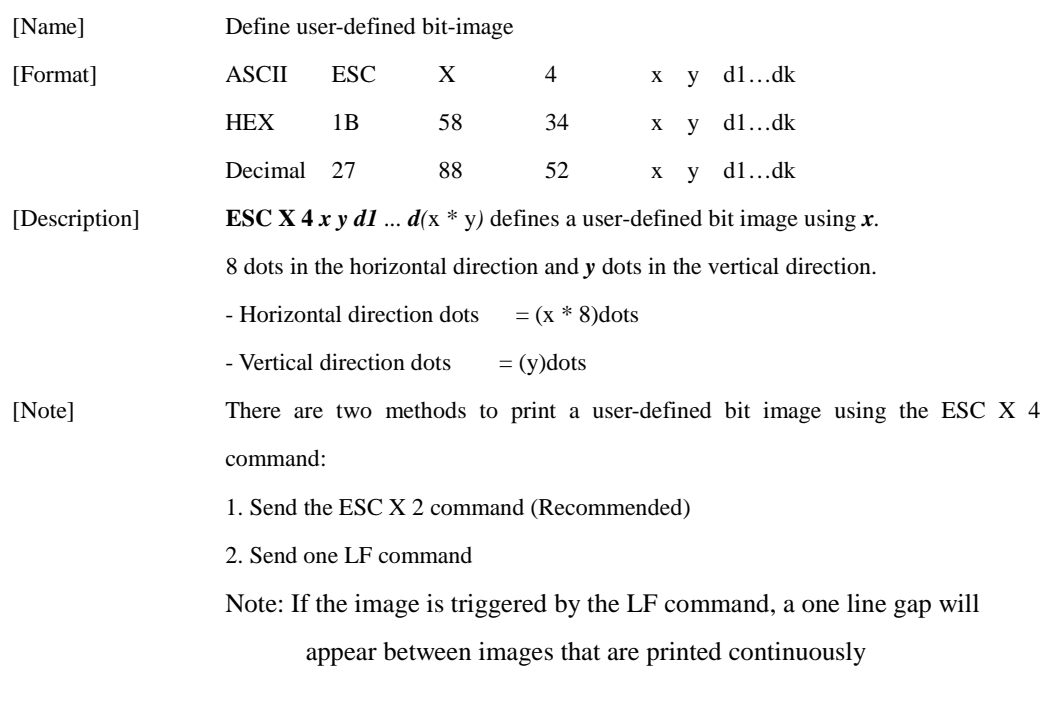

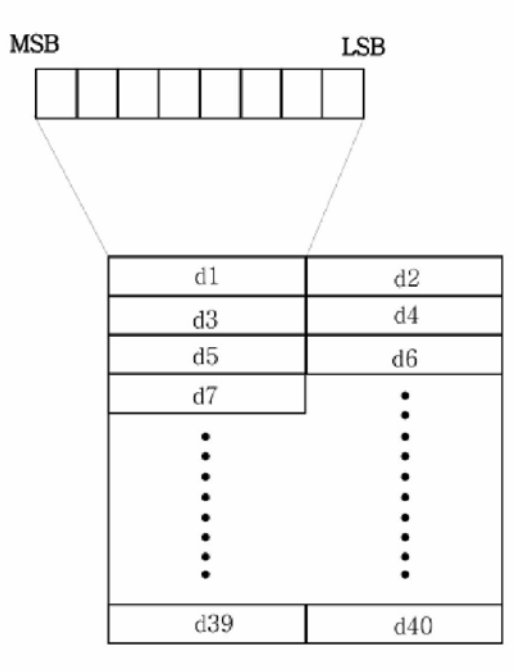

 $x = 2, y = 20$ 

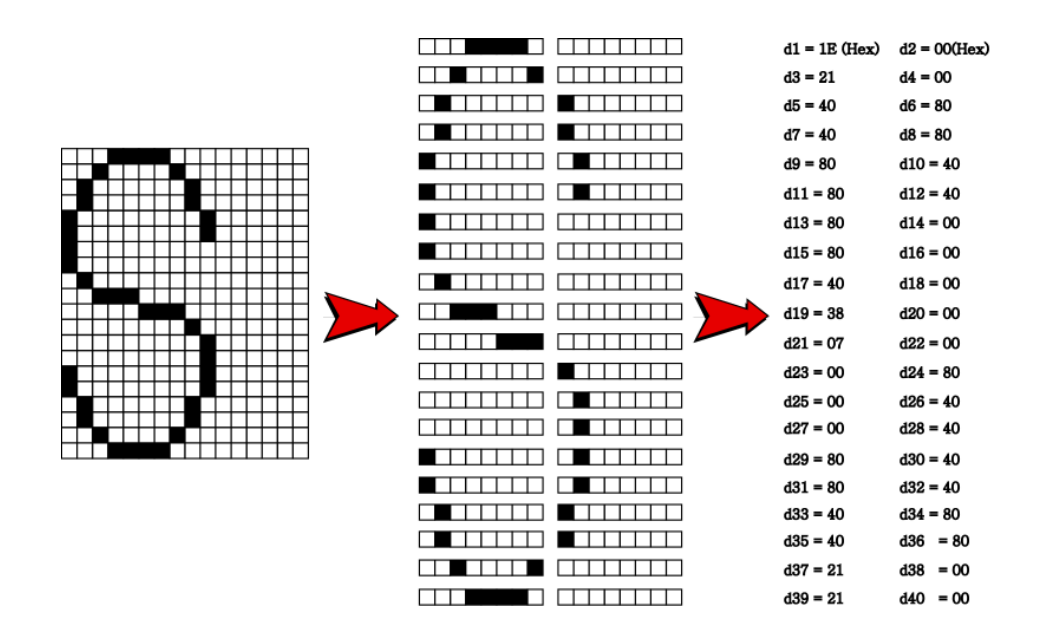

[Reference] **ESC W, ESC O, FF**

#### **ESC X 2 y**

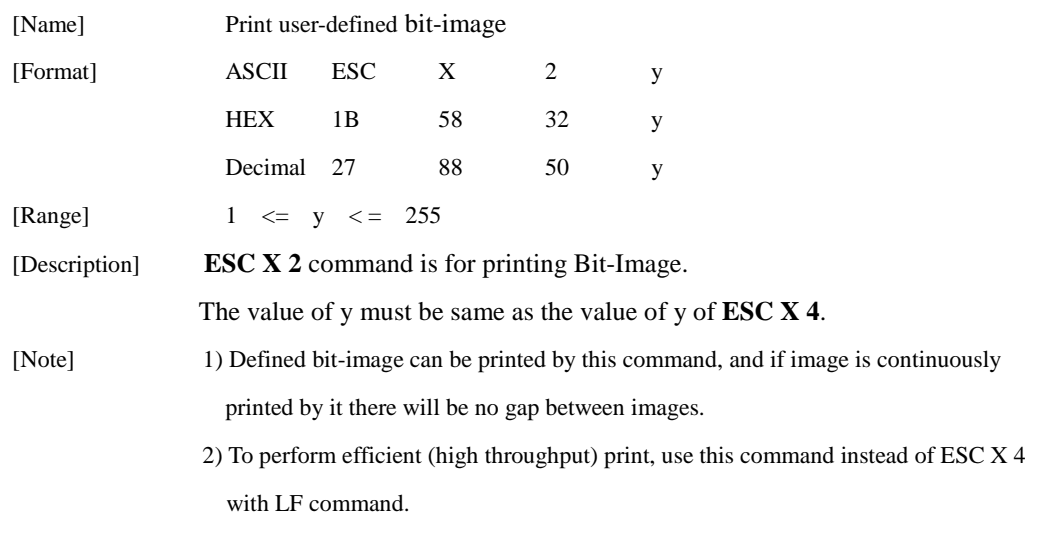

## **1.6. Status Commands**

**STAR Printer** supports the following status commands.

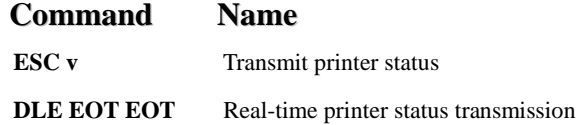

#### **ESC v**

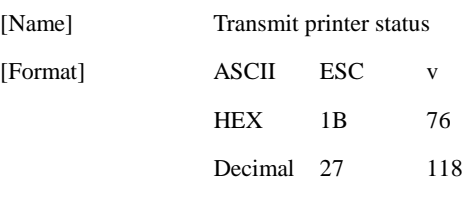

[Description] Transmits the printer status.

#### ① SM-T300/300i The ordinary status value is 34h.

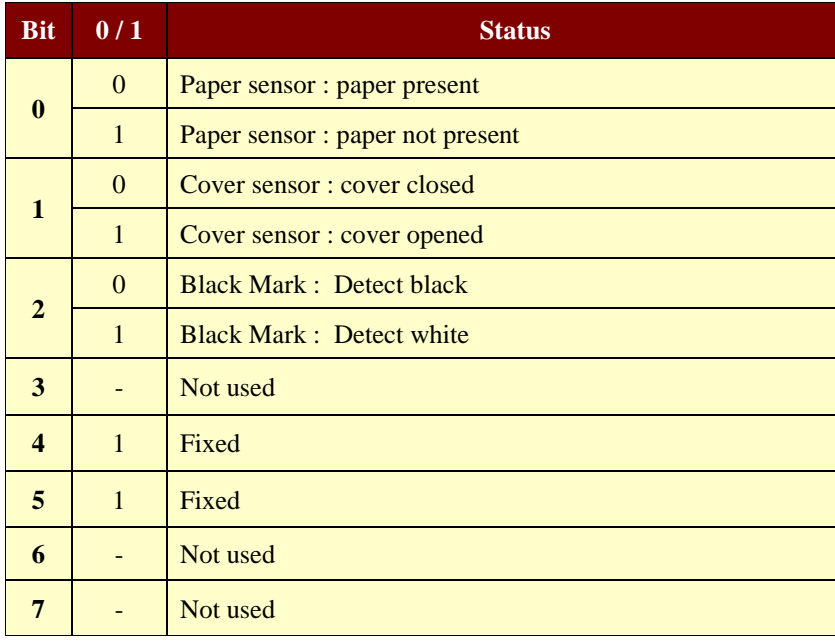

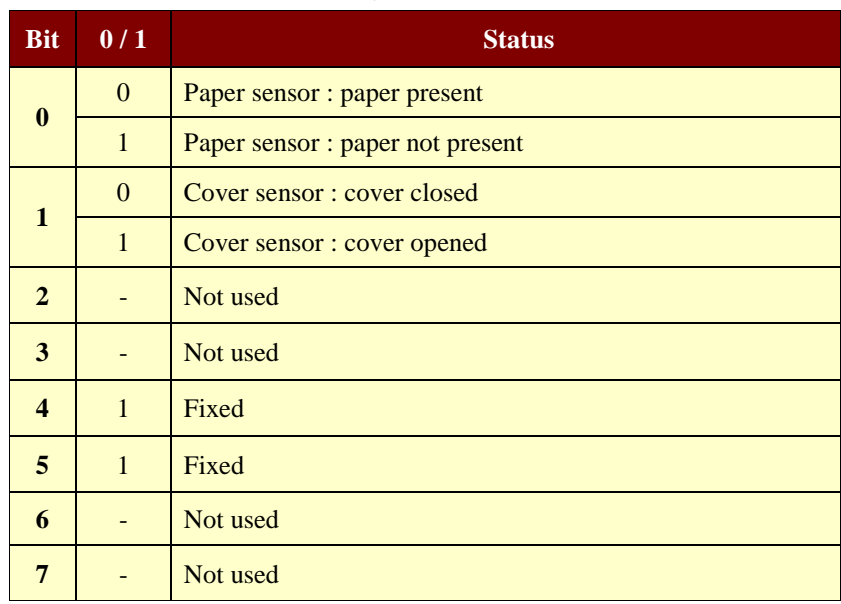

#### SM-S210i/230i The ordinary status value is 34h. 30h

#### SM-T400i The ordinary status value is 34h. 36h

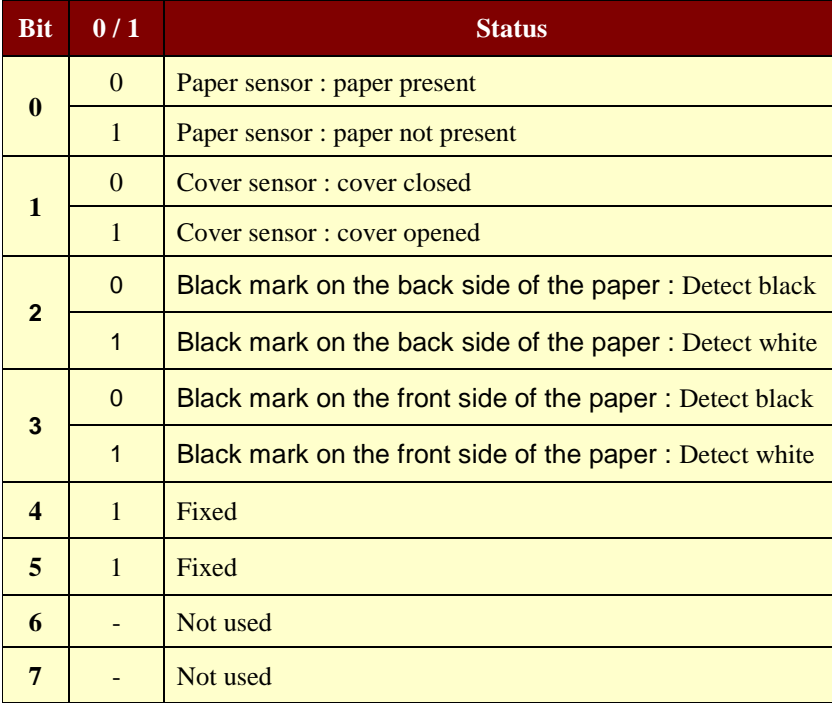

[Reference] **DLE EOT EOT**

#### **DLE EOT EOT**

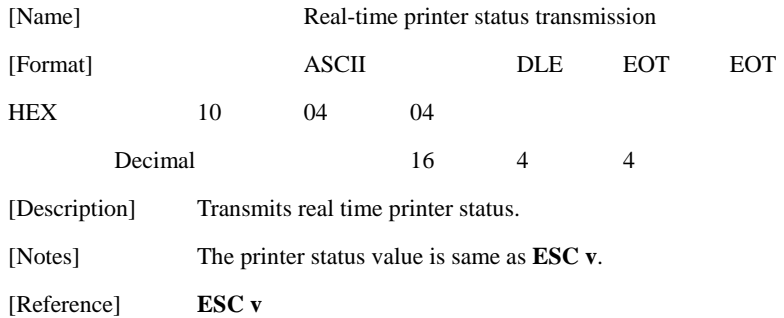

#### **ESC FS NAK n NUL NUL**

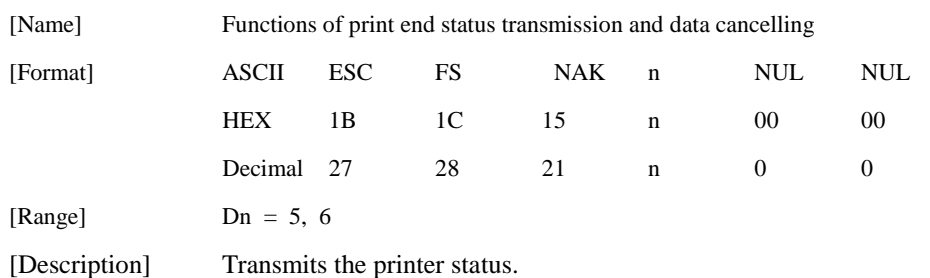

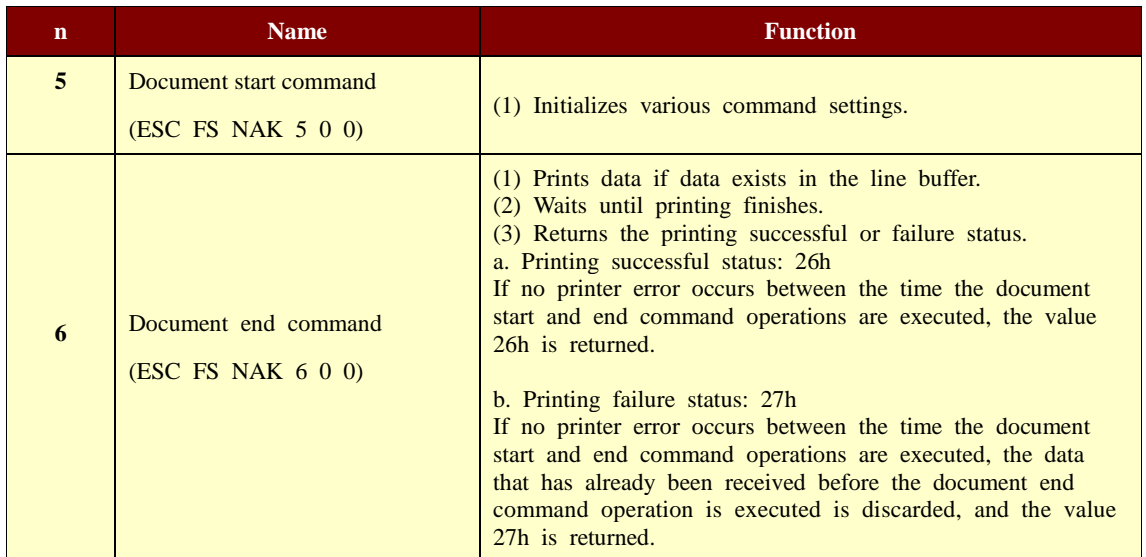

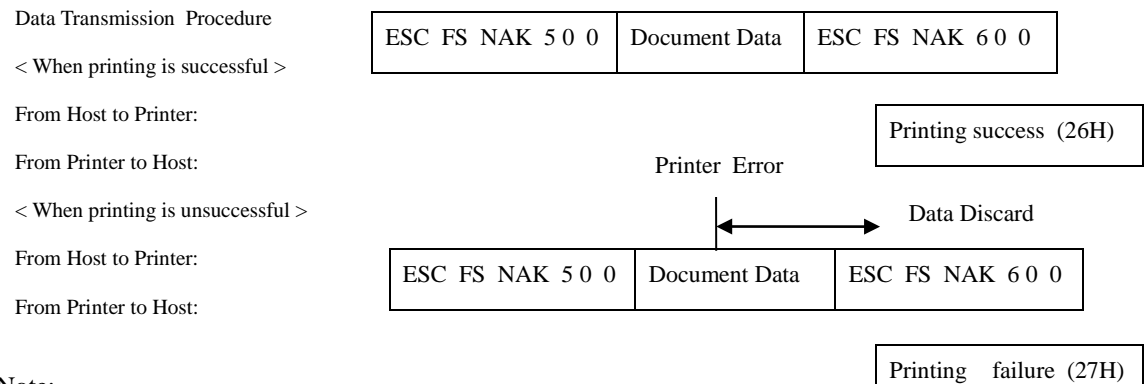

#### Note:

This command must be terminated after the printing successful or failure status has been received. Do not send this command until the end of the status has been received.

## **1.7. Barcode Commands**

**STAR Printer** supports the following barcode commands.

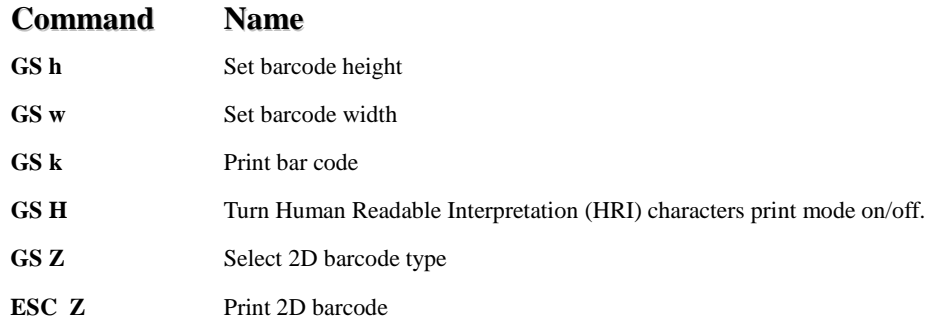

#### **GS h n**

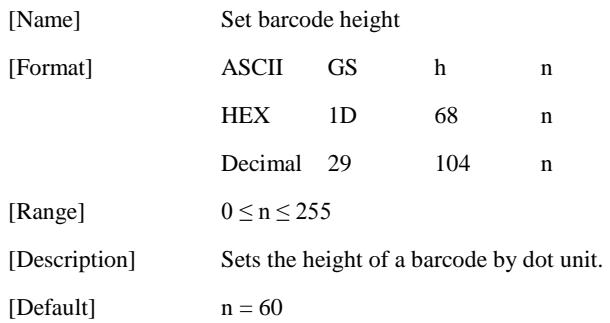

#### **GS w n**

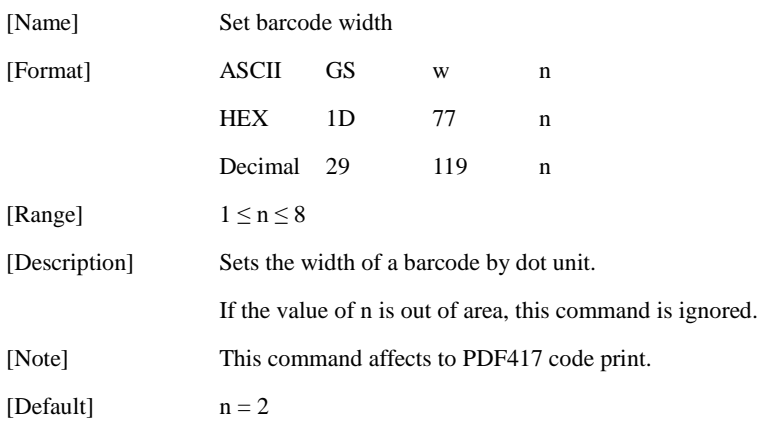

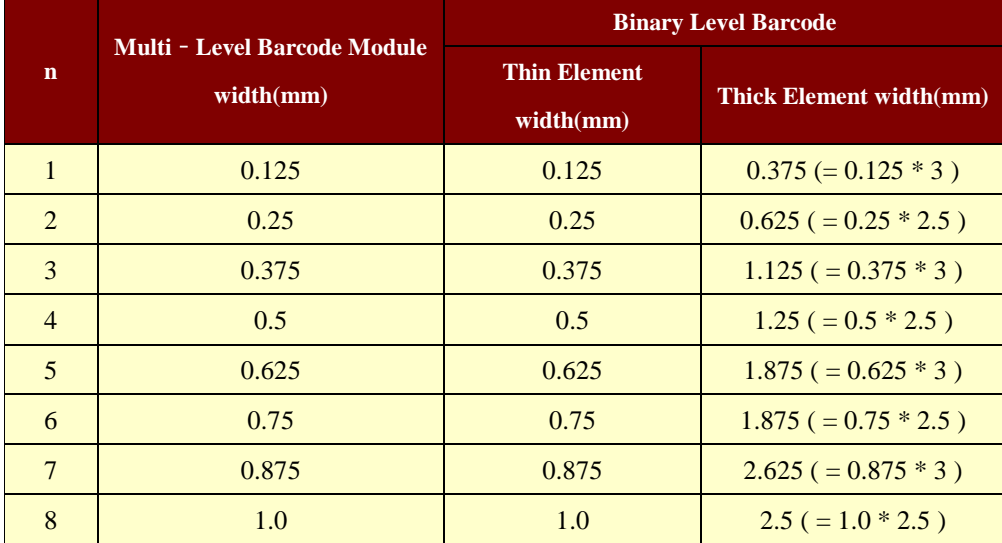

[Reference] **GS k, GS Z, ESC Z**

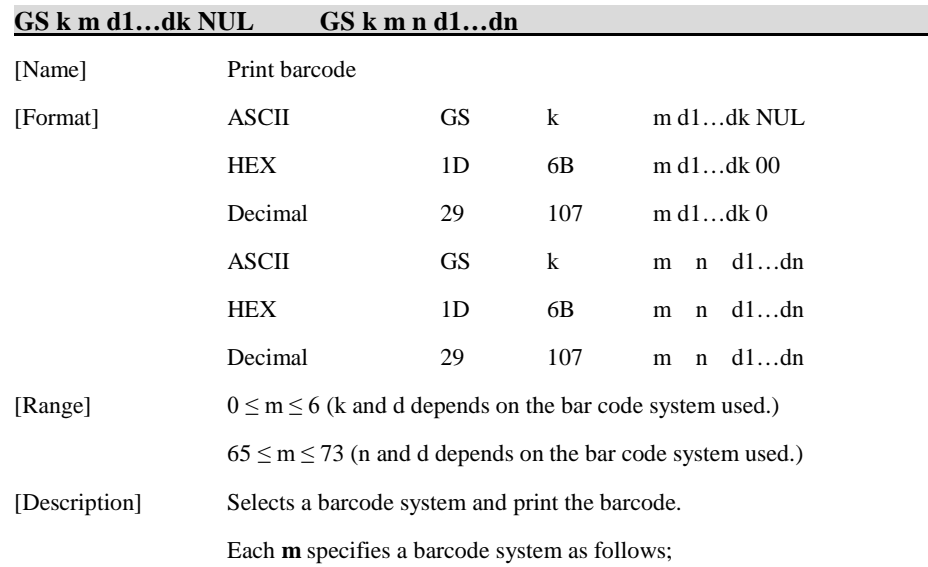

#### **GS k m d1…dk NUL**

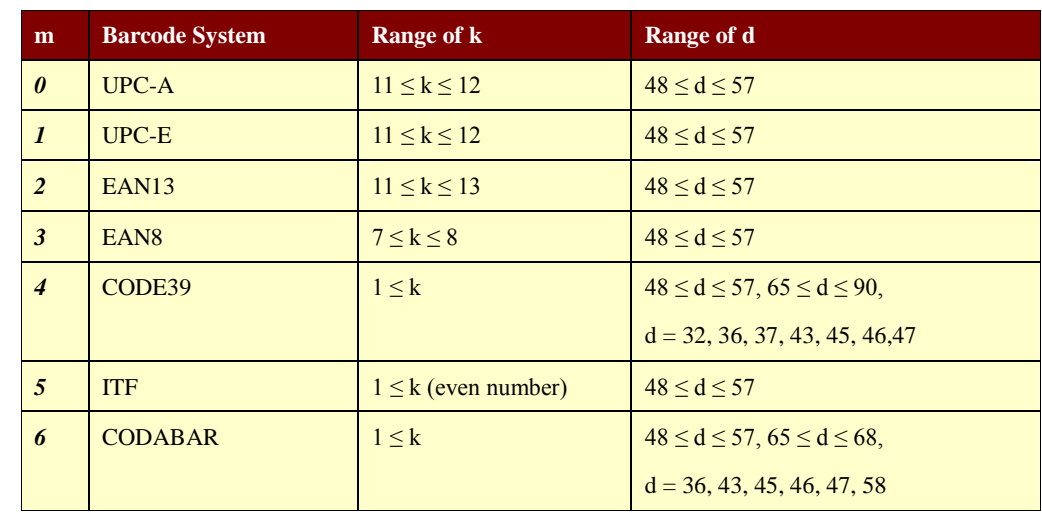

#### **GS k m n d1…dn**

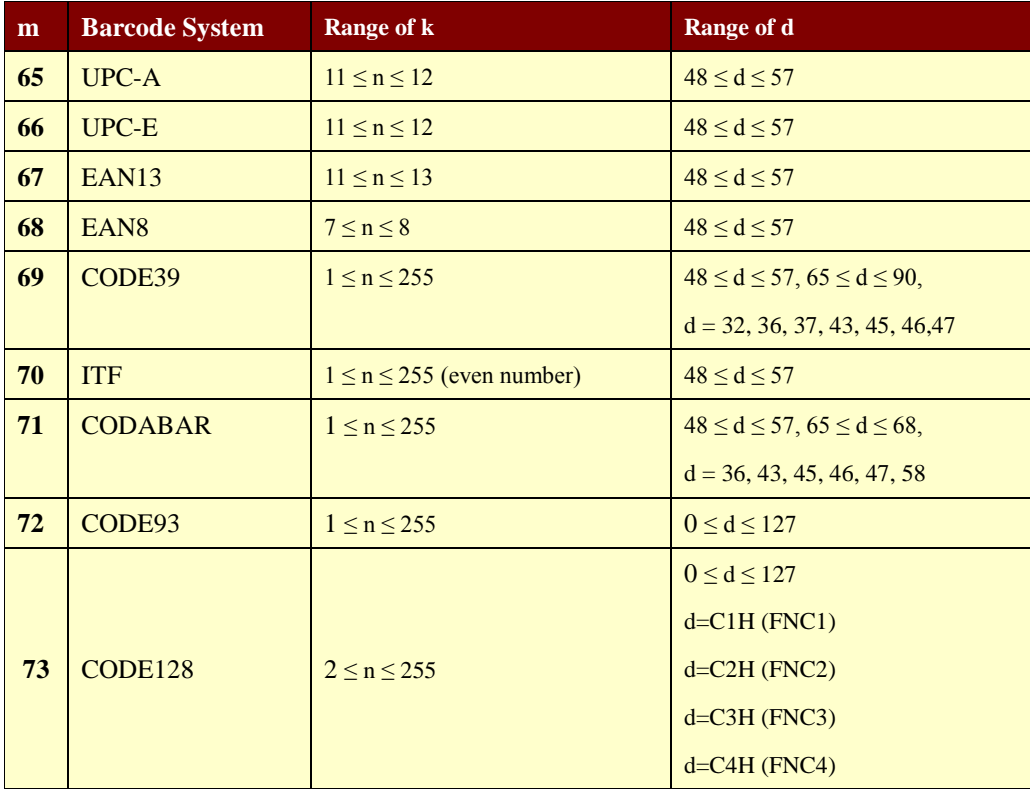

[Notes] 1) The **GS k m d1…dk NUL** command must be terminated by **NUL**.

2) In the **GS k m n d1…dn** command, **n** is the number of data.

3) When the number of data for ITF barcode is odd, the printer adds 0 (30H) in front of the first data.

4) Be sure to keep spaces on both right and left sides of a bar code.

Spaces are different depending on the type of the bar code.

5) For the UPC-A, EAN8, and EAN13 barcode systems, if you do not specify a check digit for the data, the printer will automatically add one.

If you specify a check digit, the barcode will be created with that value, even if it is incorrect.

[Reference] **GS h, GS w, GS H, ESC L, ESC W, ESC FF**

#### **GS H n**

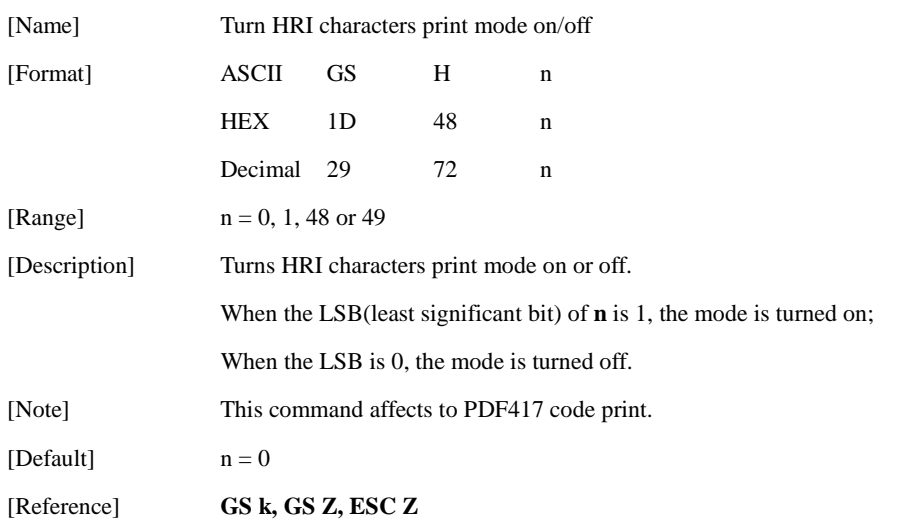

#### **GS Z n**

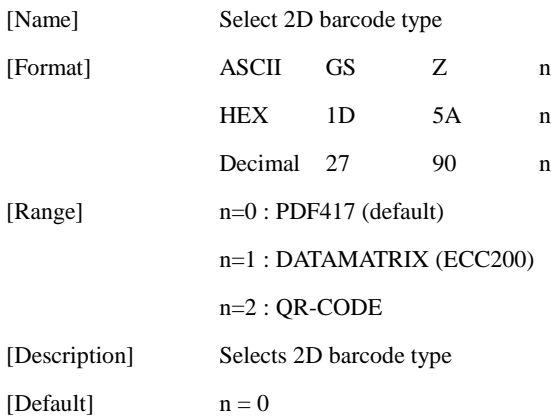

#### **ESC Z m a k nL nH d1…dn**

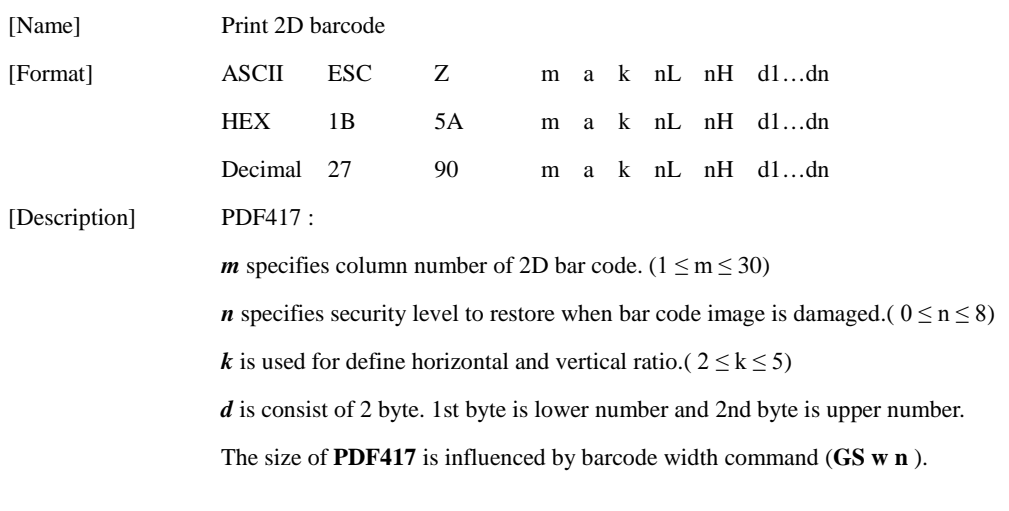

#### DATAMATRIX (ECC200) :

*m* specifies height of the symbol. (0:auto size)

*n* specifies width of the symbol. (0:auto size)

 $k$  specifies module size.  $(1-8)$ 

*d* is consist of 2 byte. 1st byte is lower number and 2nd byte is upper number.

When **m** or **n** is 0, the printer selects the barcode size automatically.

**The auto sized method are recommended.**

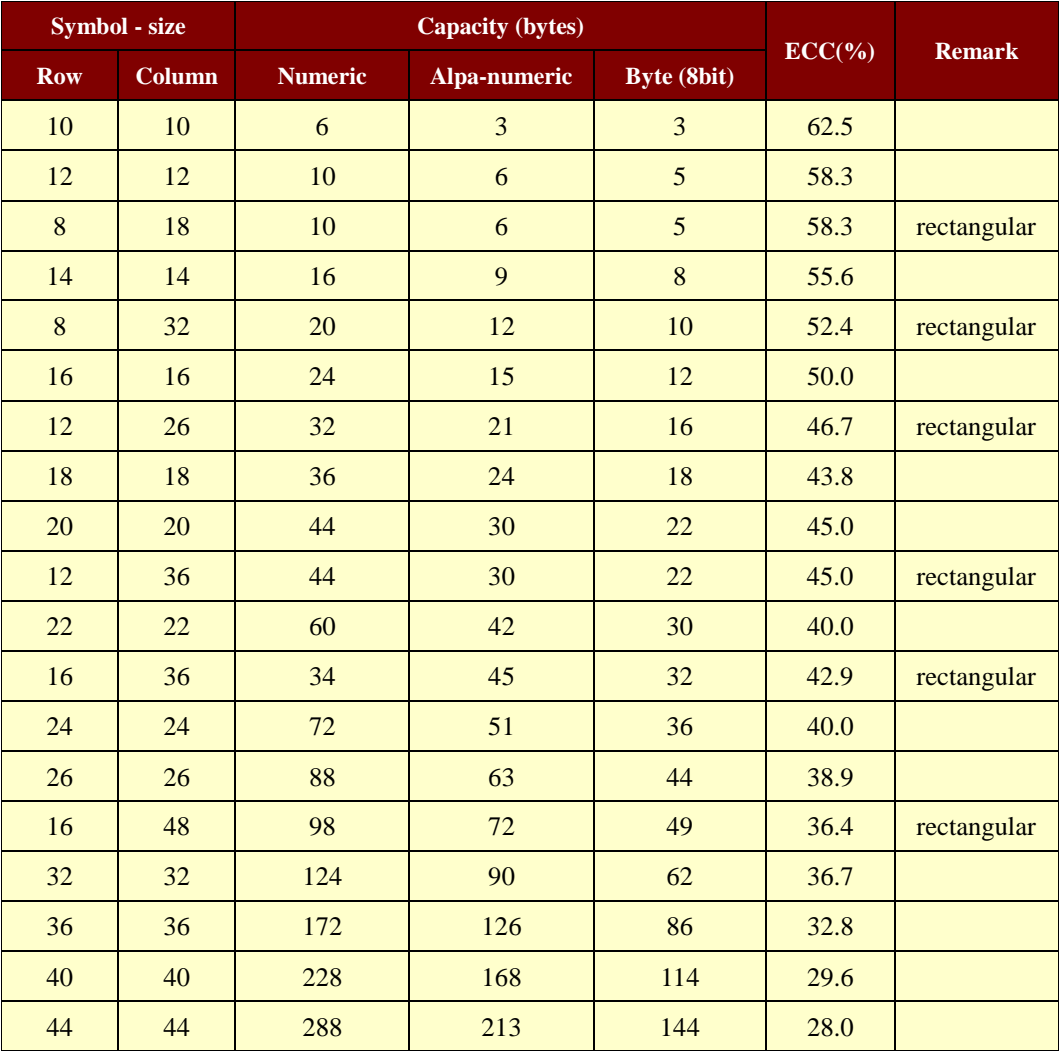

#### **<< Table for DATAMATRIX (ECC200) size >>**

#### ( continued )

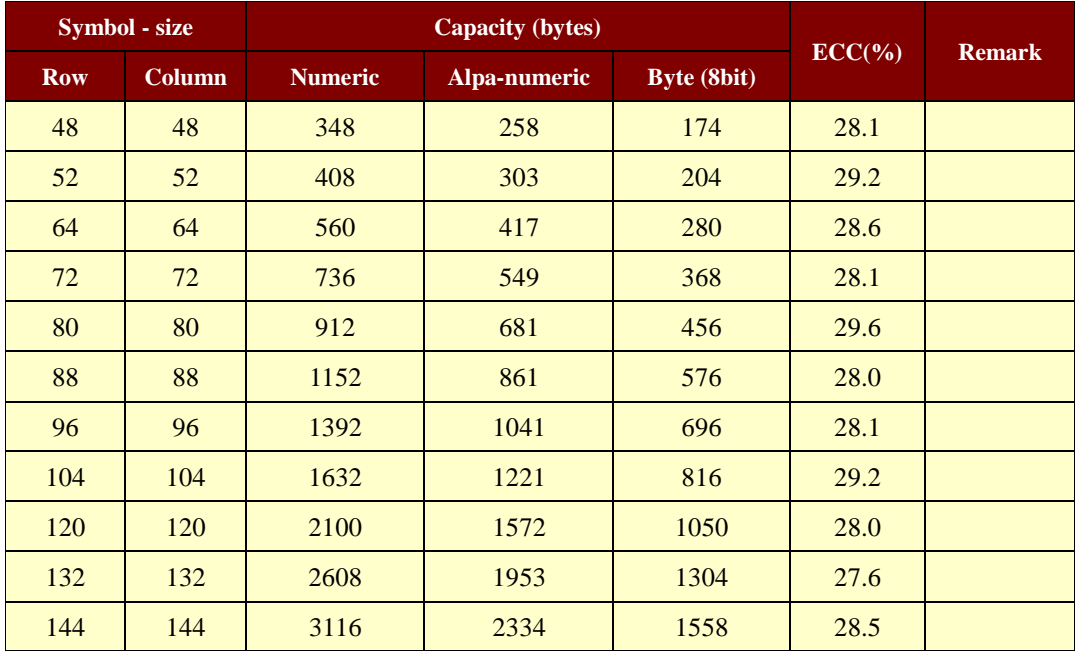

**Used only square type for auto-sized symbol.**

QR-CODE :

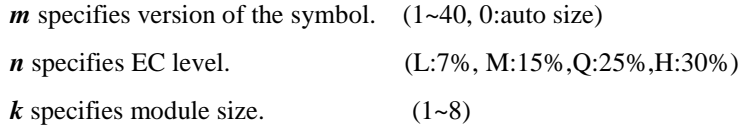

*d* is consist of 2 byte. 1st byte is lower number and 2nd byte is upper number.

When **m** is 0, the printer selects the barcode size automatically.

**The auto sized method are recommended.**

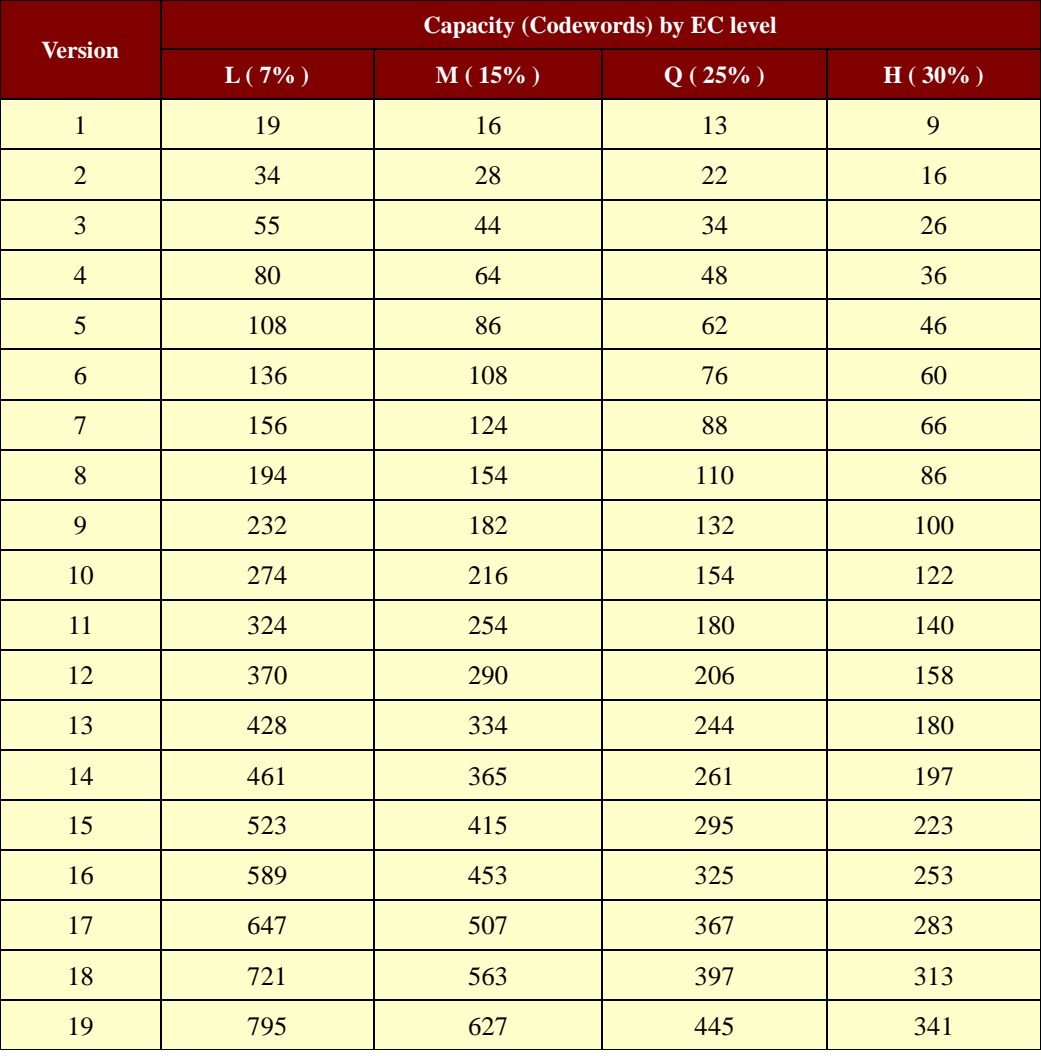

#### **<< Table for QR-CODE size (version) >>**

#### ( continued )

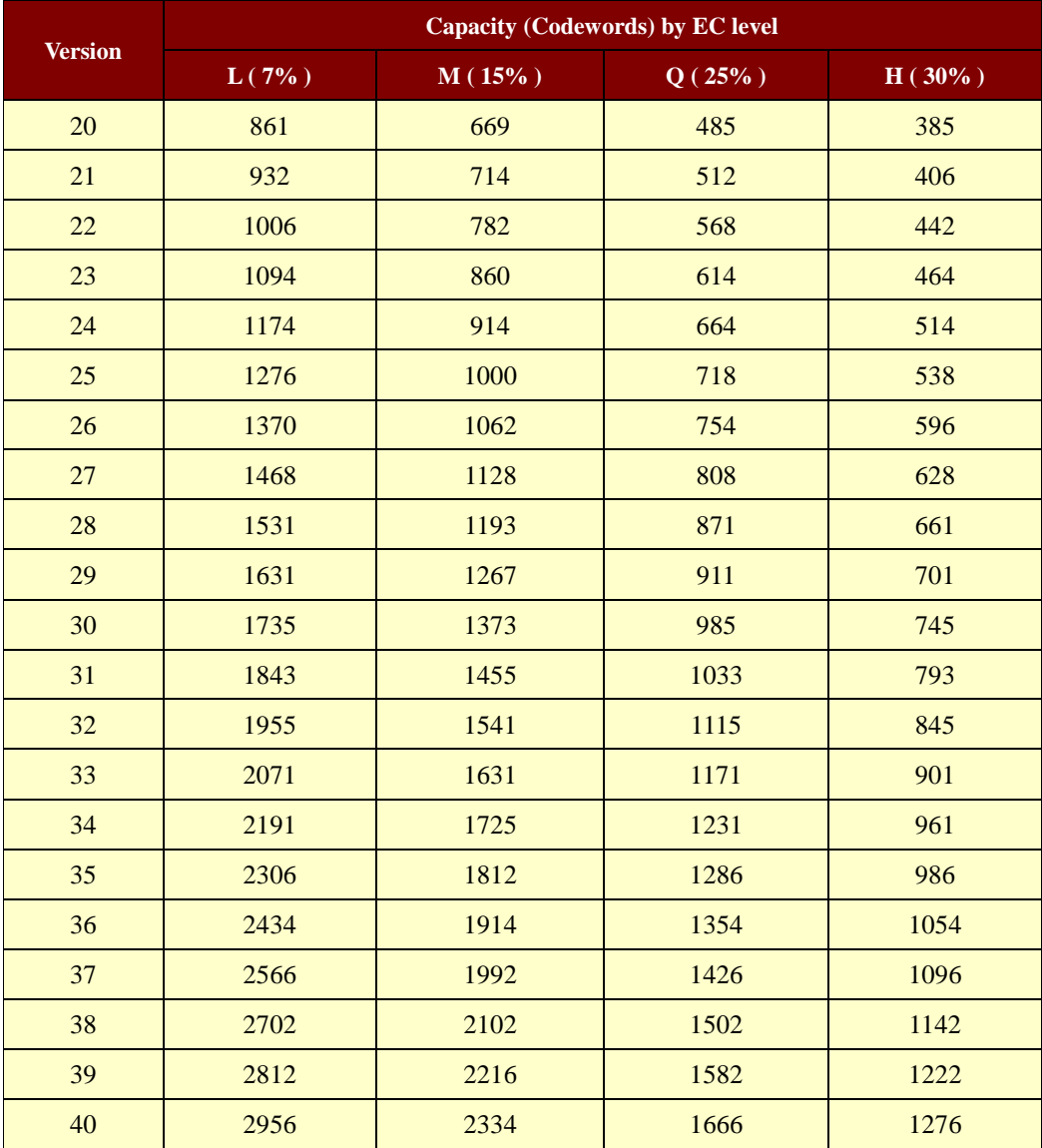

**Codewords are calculated by data compression.**

**The actual data can be more than the codewords.**

### **1.8. Miscellaneous function commands**

**STAR Printer** supports the following miscellaneous function commands;

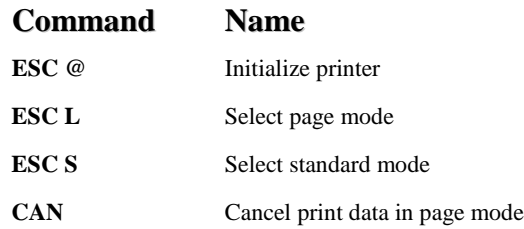

#### **ESC @**

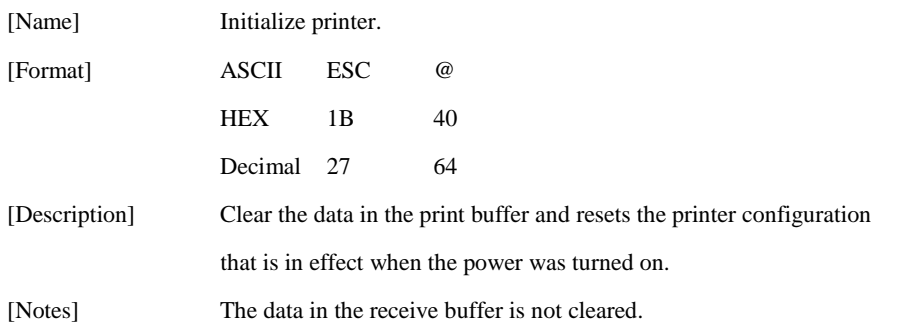

#### **ESC L**

# [Name] Select page mode [Format] ASCII ESC L HEX 1B 4C Decimal 27 76 [Description] Switche from standard mode to page mode. [Notes] 1) This command has effective in standard mode. 2) By **FF** or **ESC S**, the printer returns to standard mode. 3) This command sets the position to the position specified by **ESC T** within the printing area defined by **ESC W**.

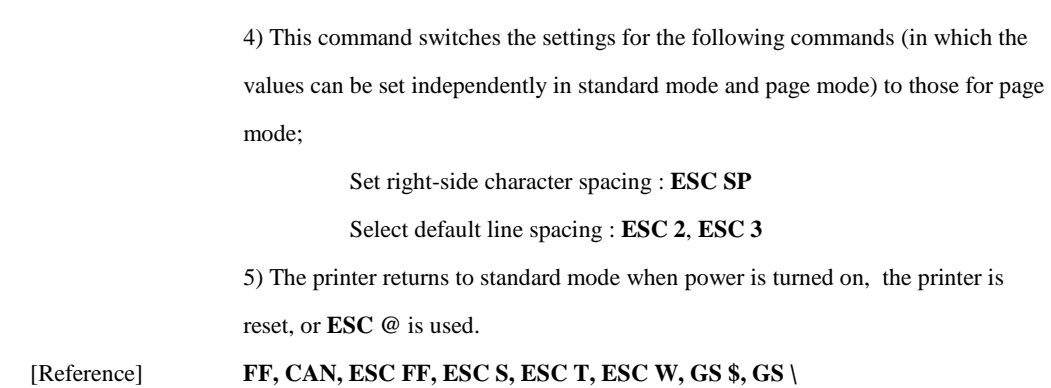

#### **ESC S**

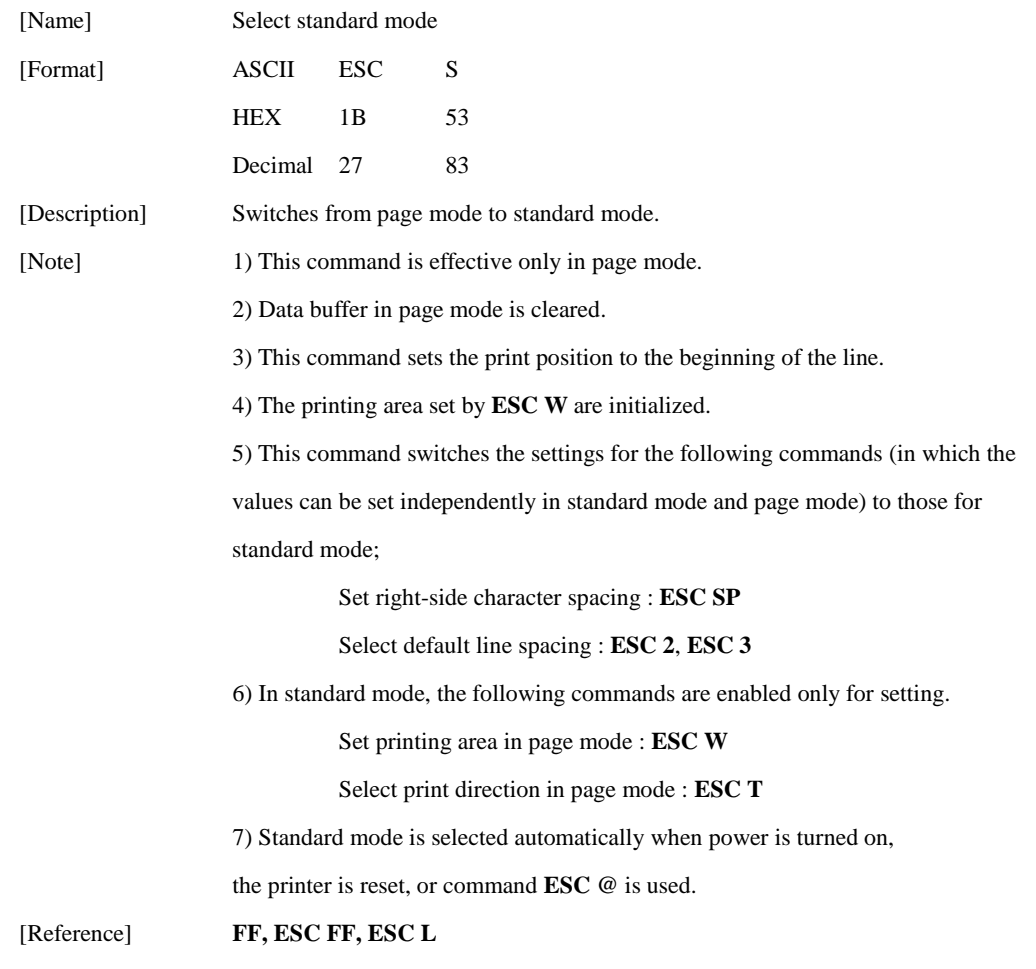

#### **CAN**

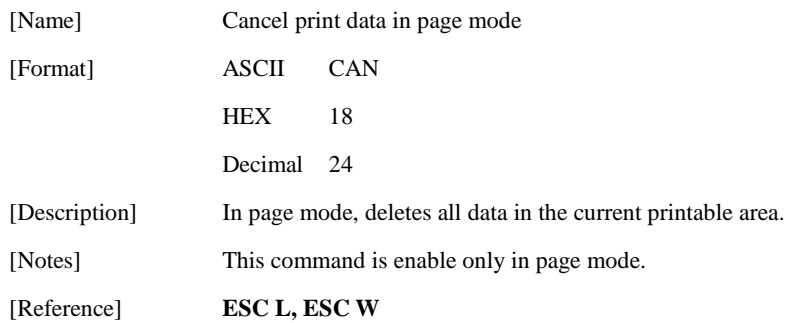

# **1.9. Line & box commands**

**STAR Printer** supports the following line & box commands;

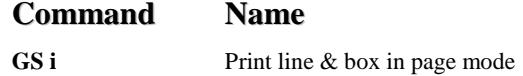

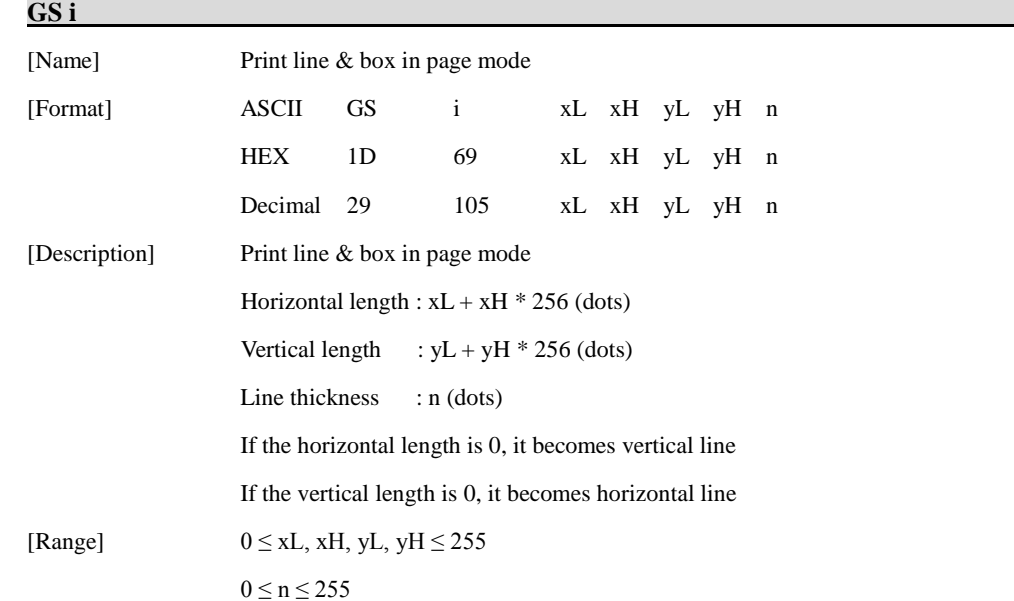

# **1.10. Magnetic Card Reader Commands**

**STAR Printer** supports the following magnetic card reader commands;

These commands are valid only models with magnetic card reader mechanism.

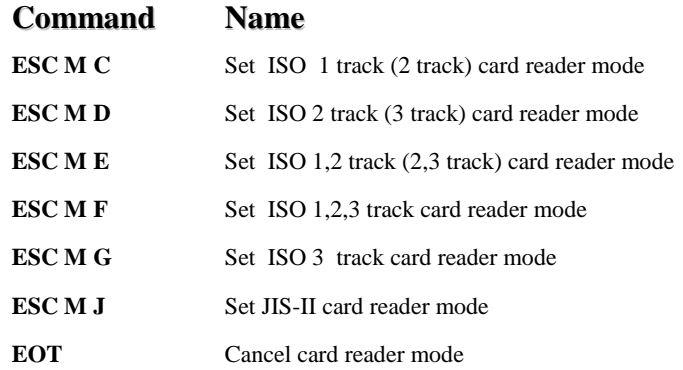

#### **ESC M C**

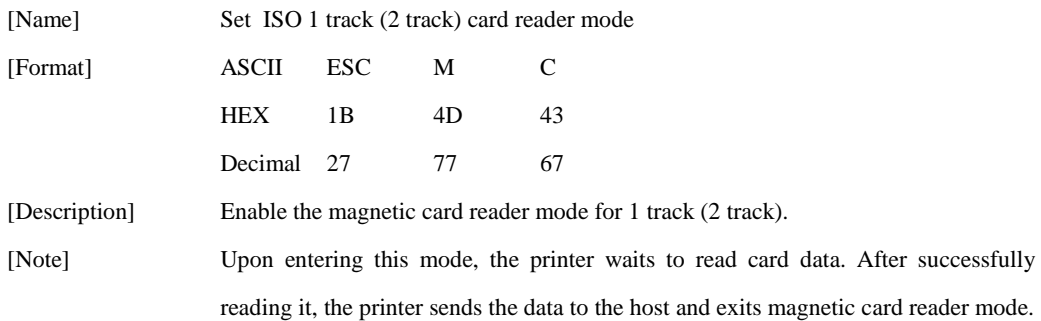

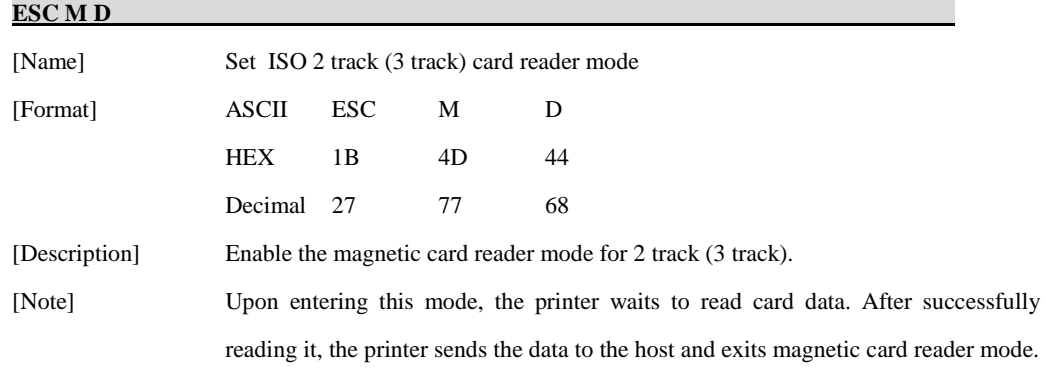

#### **ESC M E**

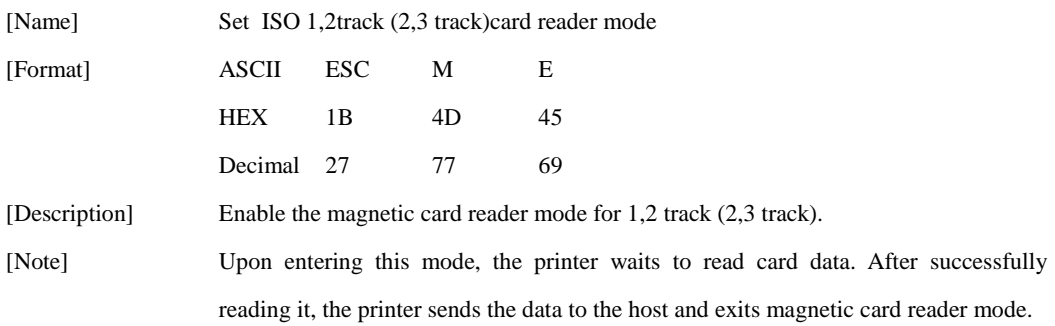

#### **ESC M F**

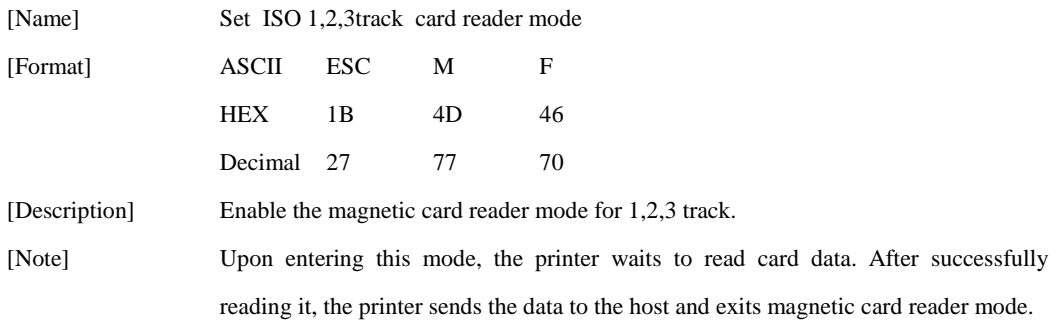

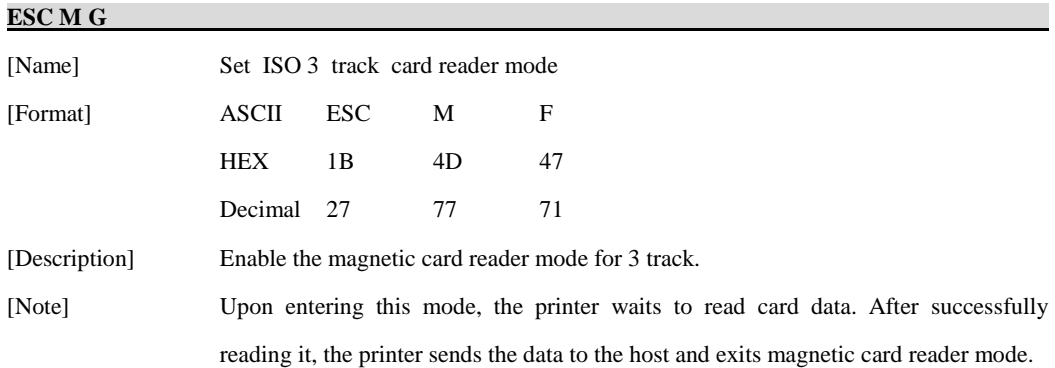

#### **ESC M J**

**EOT** 

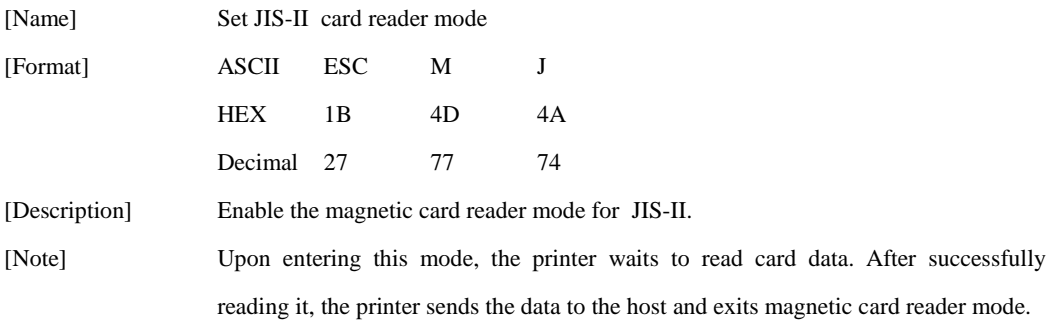

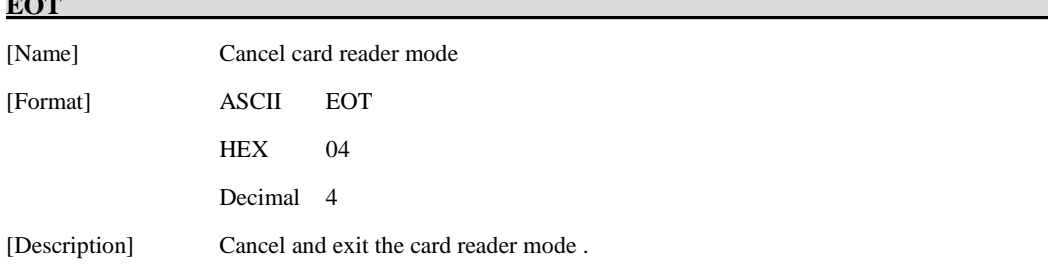

### **Card specification**

The table below summarizes the format of the data stored on each magnetic track.

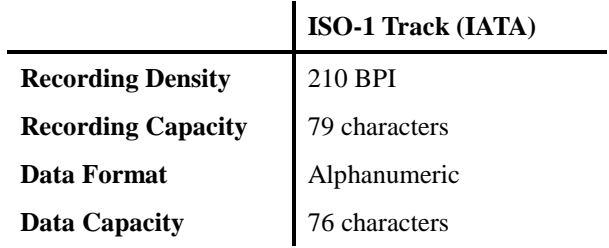

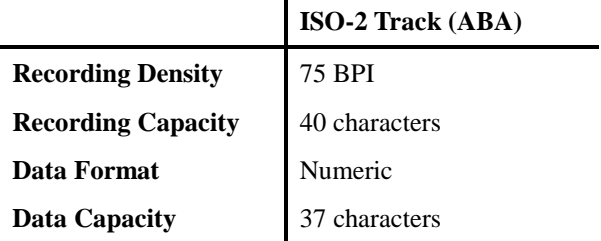

l.

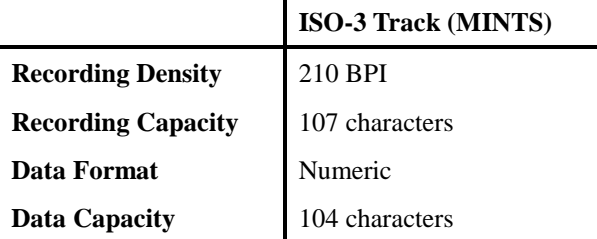

l.

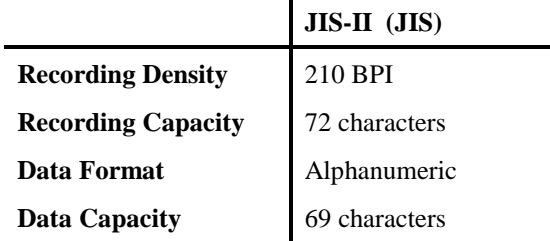

### **Magnetic Card Data Transmission Format**

#### **< 1 / 2 Track Version >**

#### - **Track 1**

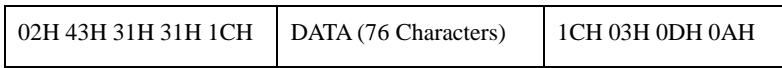

#### - **Track 2**

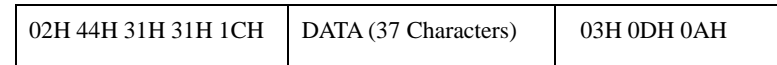

#### - **Track 1,2**

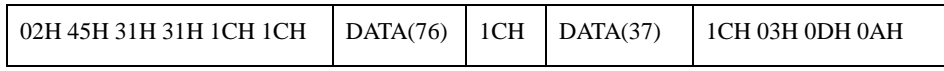

#### **< 2 / 3 Track Version >**

#### - **Track 2**

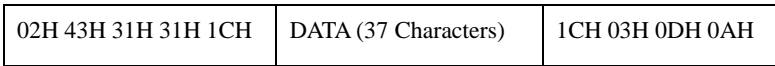

#### - **Track 3**

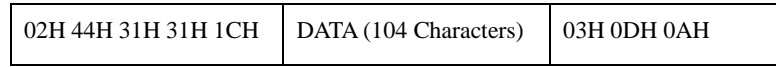

#### - **Track 2,3**

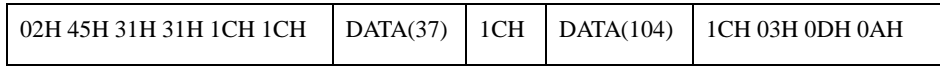

#### **< 1 / 2 / 3 Track Version >**

#### - **Track 1**

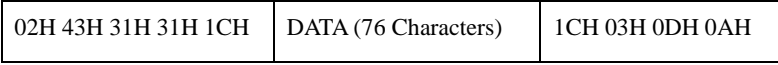

#### - **Track 2**

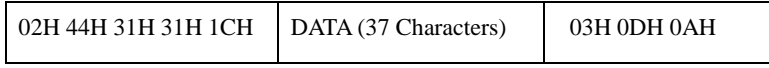

#### - **Track 1,2**

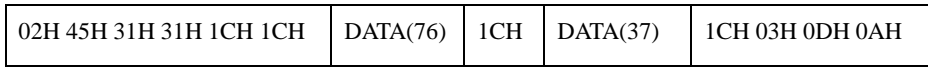

#### - **Track 1,2,3**

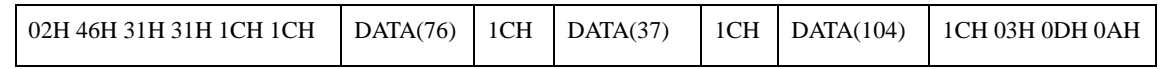

#### - **Track 3**

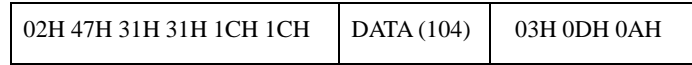

#### **< JIS-II (JIS) Version >**

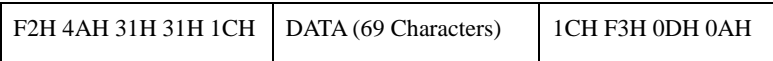

#### **[Notes for Reading Magnetic Stripes]**

[Note 1]

When data written on each track is smaller than its capacity, the unused area will be filled with NUL. (Example)

If the 20-character data of "12345678901234567890" is written on track 2, the following data will be received:

31 32 33 34 35 36 37 38 39 30 31 32 33 34 35 36 37 38 39 30 00 00 00 00 00 00 00 00 00 00 00 00 00 00 00 00 00

[Note 2] \*Only for the ESC M E command

In the event of reading two tracks with the ESC M E command, 4 patterns of printer status are shown:

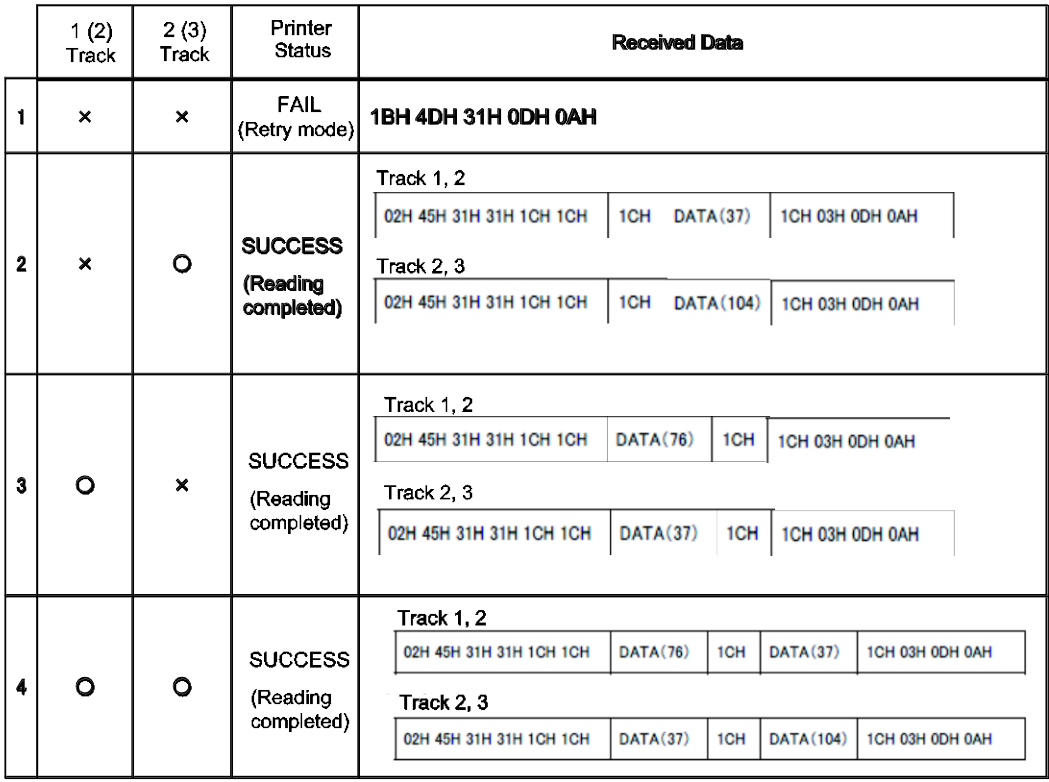

As shown in the table, if the printer succeeds in reading only one of the tracks, it judges that the reading is successfully completed and returns the read data to the host. To check if both tracks are read correctly, it is required to confirm the length of the received data on the host.

Data length of tracks 1 & 2: Total 124 bytes

Data length of tracks 2 & 3: Total 152 bytes

### **1.11. Black mark detection commands**

**STAR Printer** supports the following black mark detection commands.

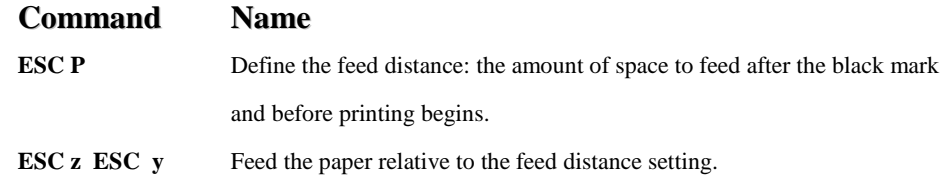

#### **ESC P yL yH**

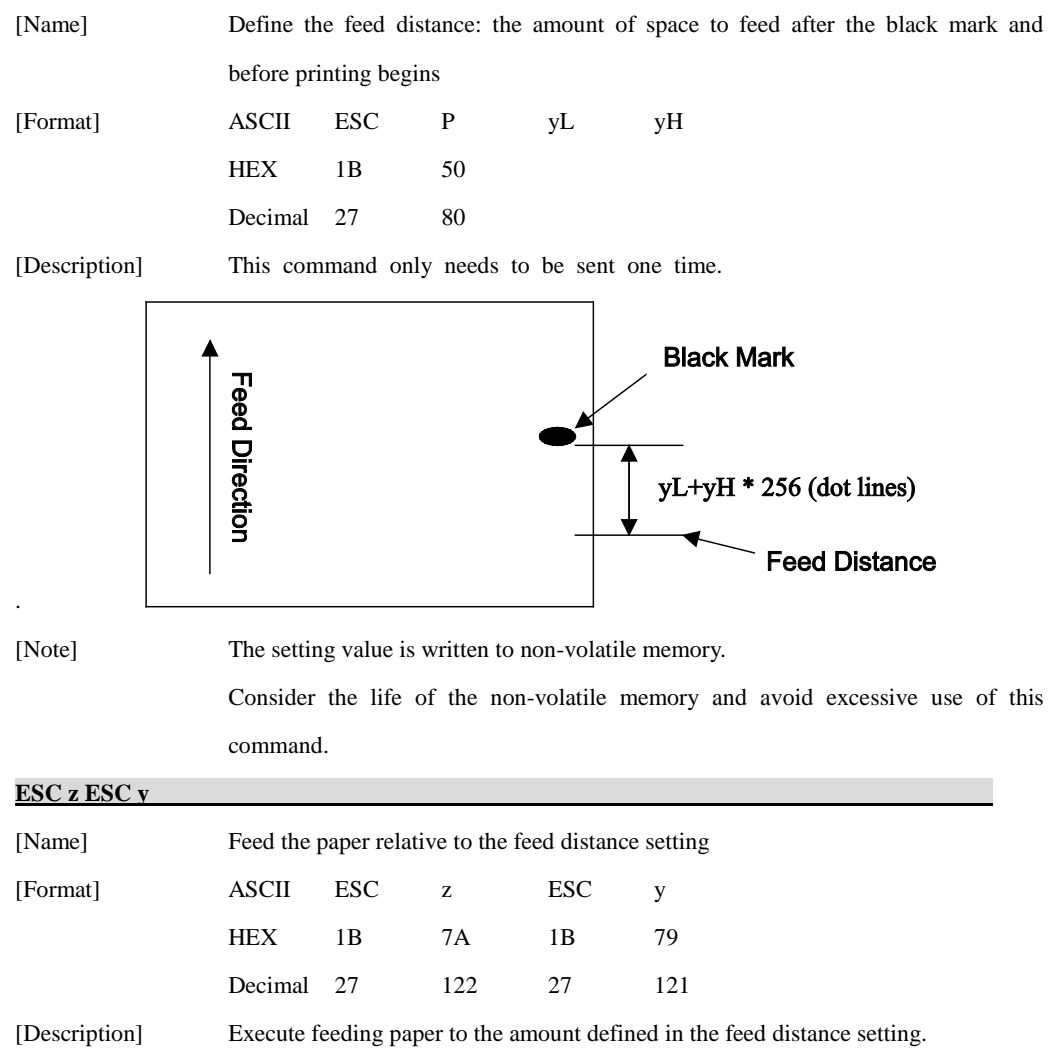

# **1.12. Logo Commands.**

**STAR Printer** supports the following Logo command;

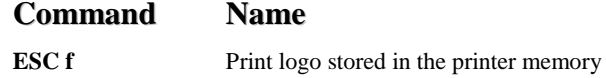

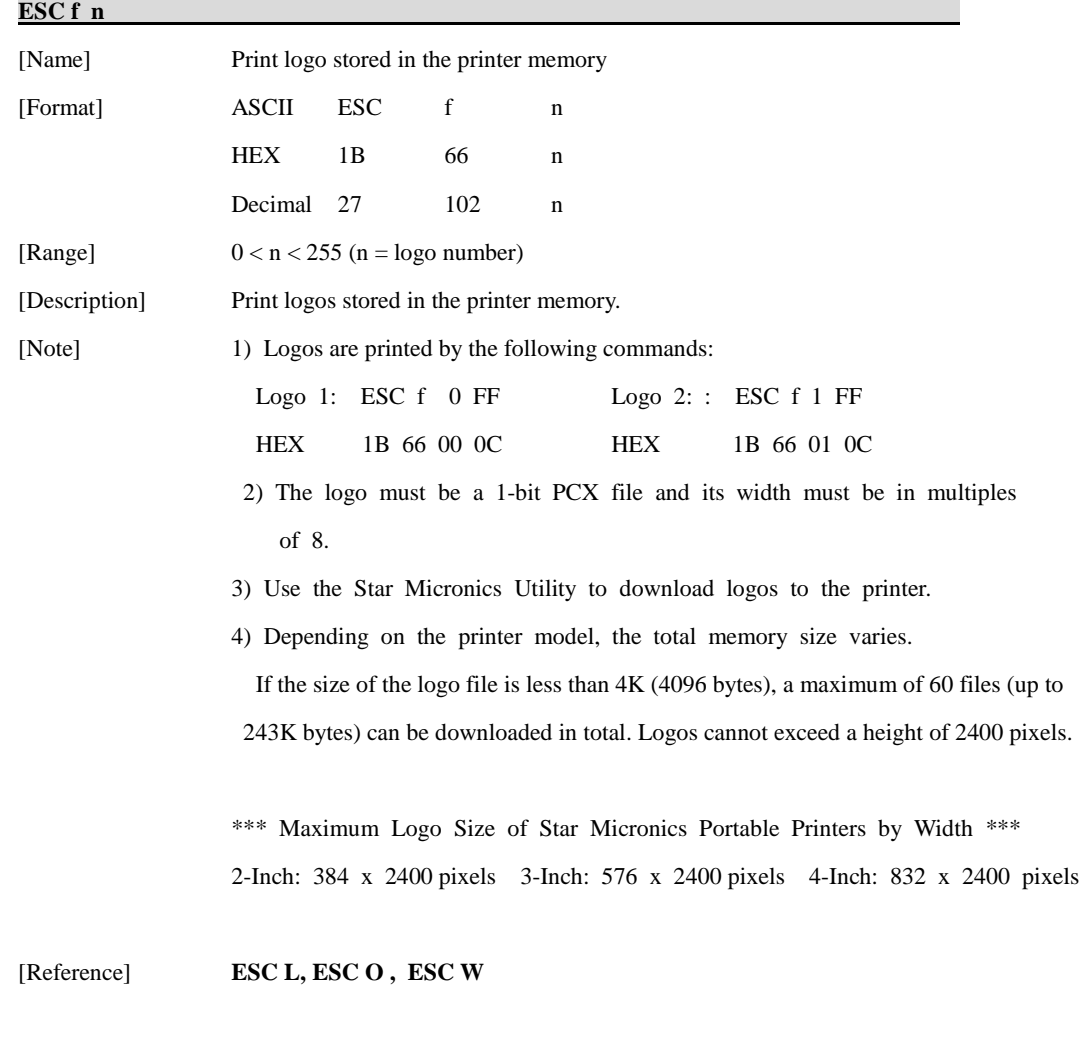

### **1.13. Register Initialization Macro Commands**

**STAR Printer** supports the following register macro commands;

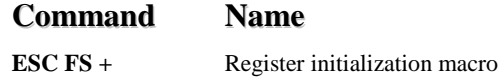

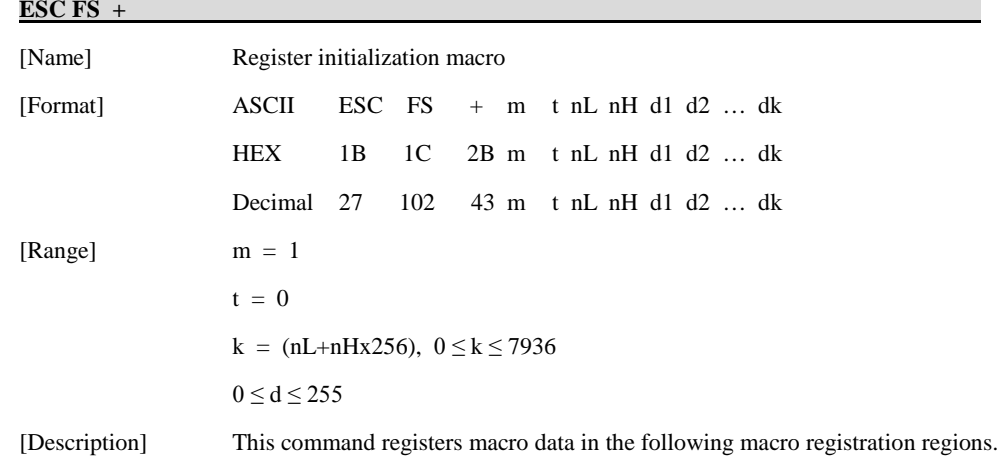

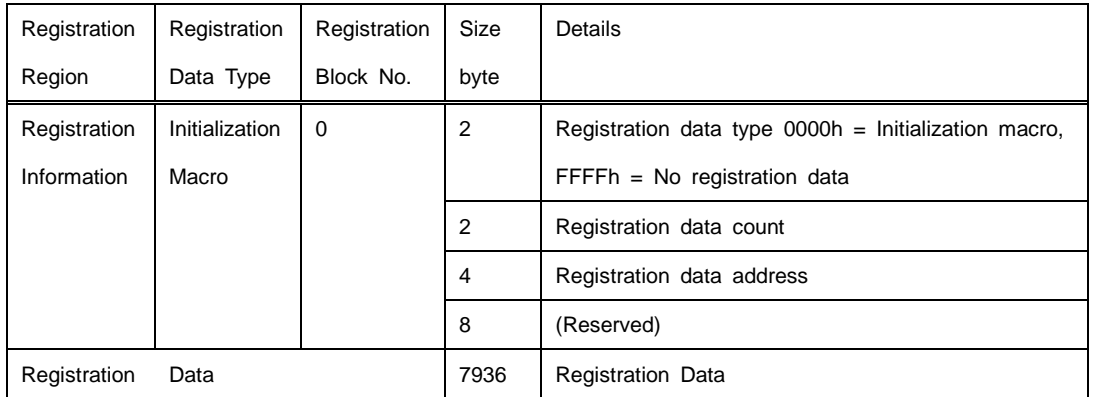

1) m specifies the registration black count.

 $m = 1$  (Fixed): This command is only for the register macro command.

2) t specifies the registration data type.

 $t = 0$  (Fixed): This command is only for the register macro command.

3) (nL + nH x 256) specifies the data count to be registered.

When (nL + nH x 256) = 0, the initialization macro data specified by t is deleted.

- 4) d is the initialization macro data to be registered.
- 5) After the initialization macro data is written to the non-volatile memory, the printer is reset.
- 6) If the volume of all initialization macros exceeds the capacity for registration, it is written to the non-volatile memory up to the data block that exceed the capacity and the command analysis is ended after that.
- 7) If there is unprinted data in the line buffer, this command is executed after the print data in the line buffer is printed.
- 8) When registering, all of the current initialization macro regions are cleared, so if previous initialization macro data is necessary, rewrite it.
- 9) The registered macro is executed when the power is turned on or when the ESC @ command (Initialize printer) is executed.
- [Note] Because this command is executed by ESC @ command (Initialize printer), never register the ESC @ command to the macro registration region.

[Reference] **ESC @**

# **1.14. Commands only for Printer Driver**

**STAR Printer** supports the following command only for the printer driver

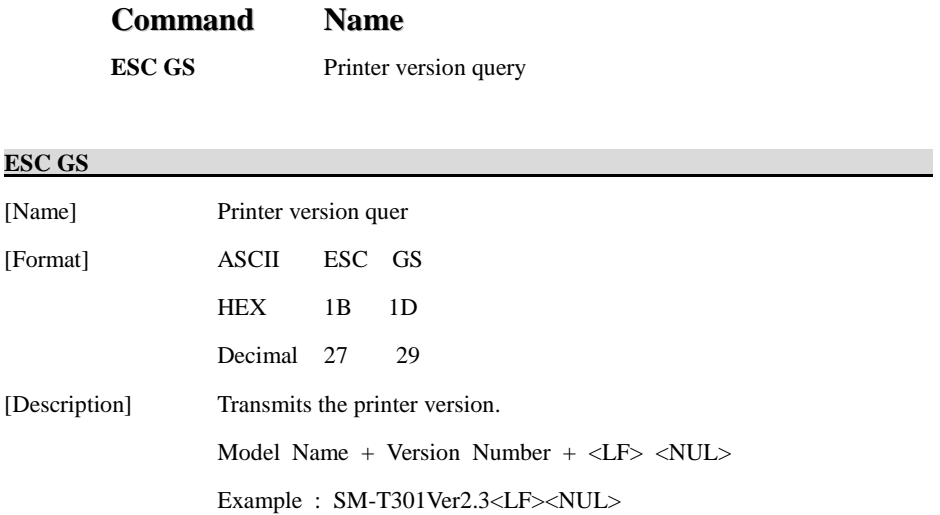

## **1.15. Printer Information**

**This printer supports the following commands for printer information.**

Command Name

**ESC FS ) I Transmit printer information**

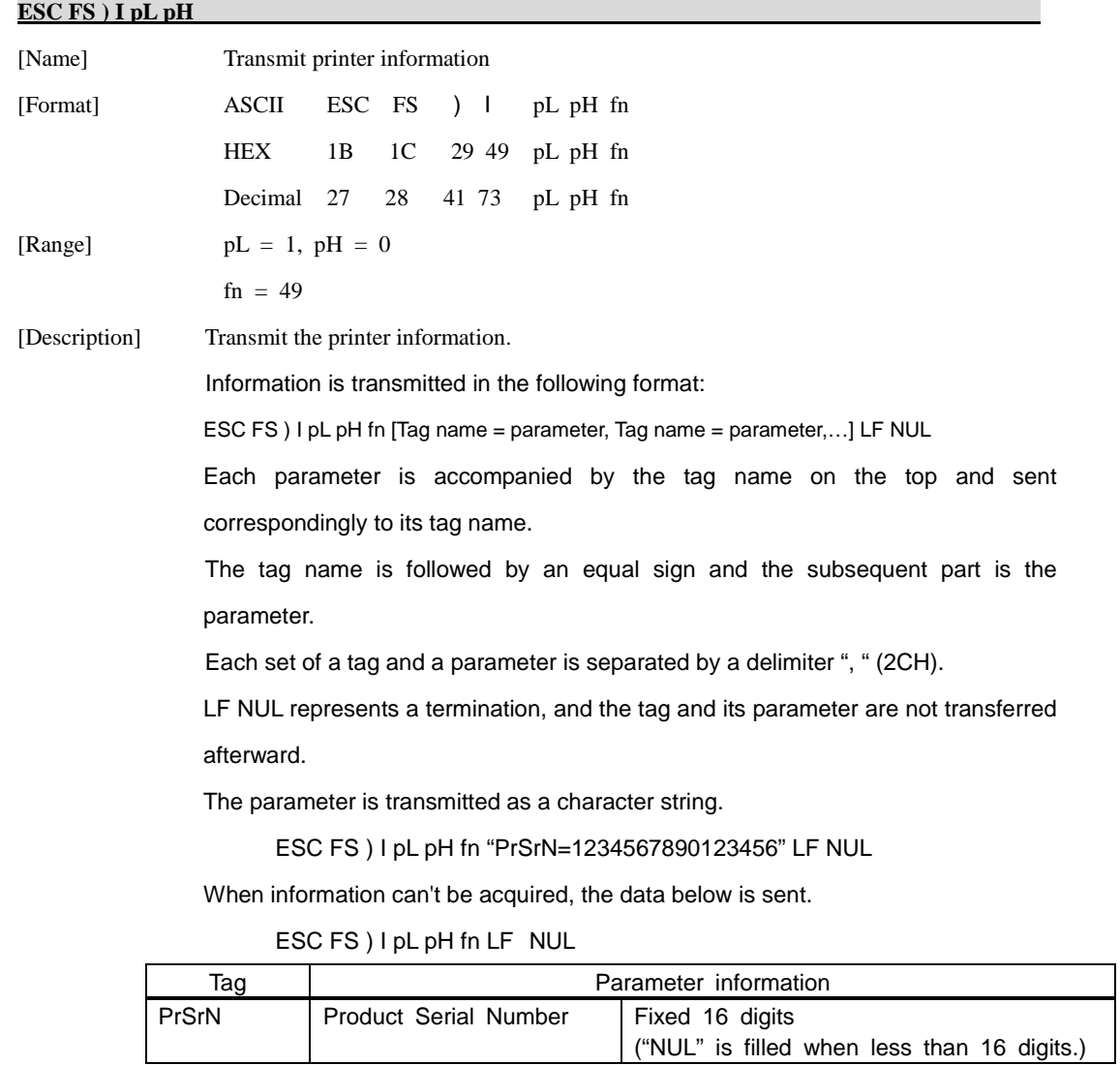

### **1.16. Instruction for Auto Power Down mode**

The printer in the Power Down Mode will recover to the Print Ready Mode when receiving commands or button operations.

However, print data received while shifting from the Power Down Mode to the print Ready Mode ( for approx. 1 sec. ) is discarded and cannot be printed. Therefore, if the printer is in the Power Down Mode, please be sure to recover it to the Print Ready Mode before sending print data.

[ How to Recover to Print Ready Mode & How to Check]

1) Send the Status command(DLE EOT EOT), and Try to re-send it until receiving the transmission value which is from 30H to 37H.

Or

2) Press the FEED Button or the MODE Button ( the Power Button for SM-T300 series ) and confirm that the Power lamp ( Green LED) is turned on.

# **2. Appendix:**

# **2.1 Command List by Model**

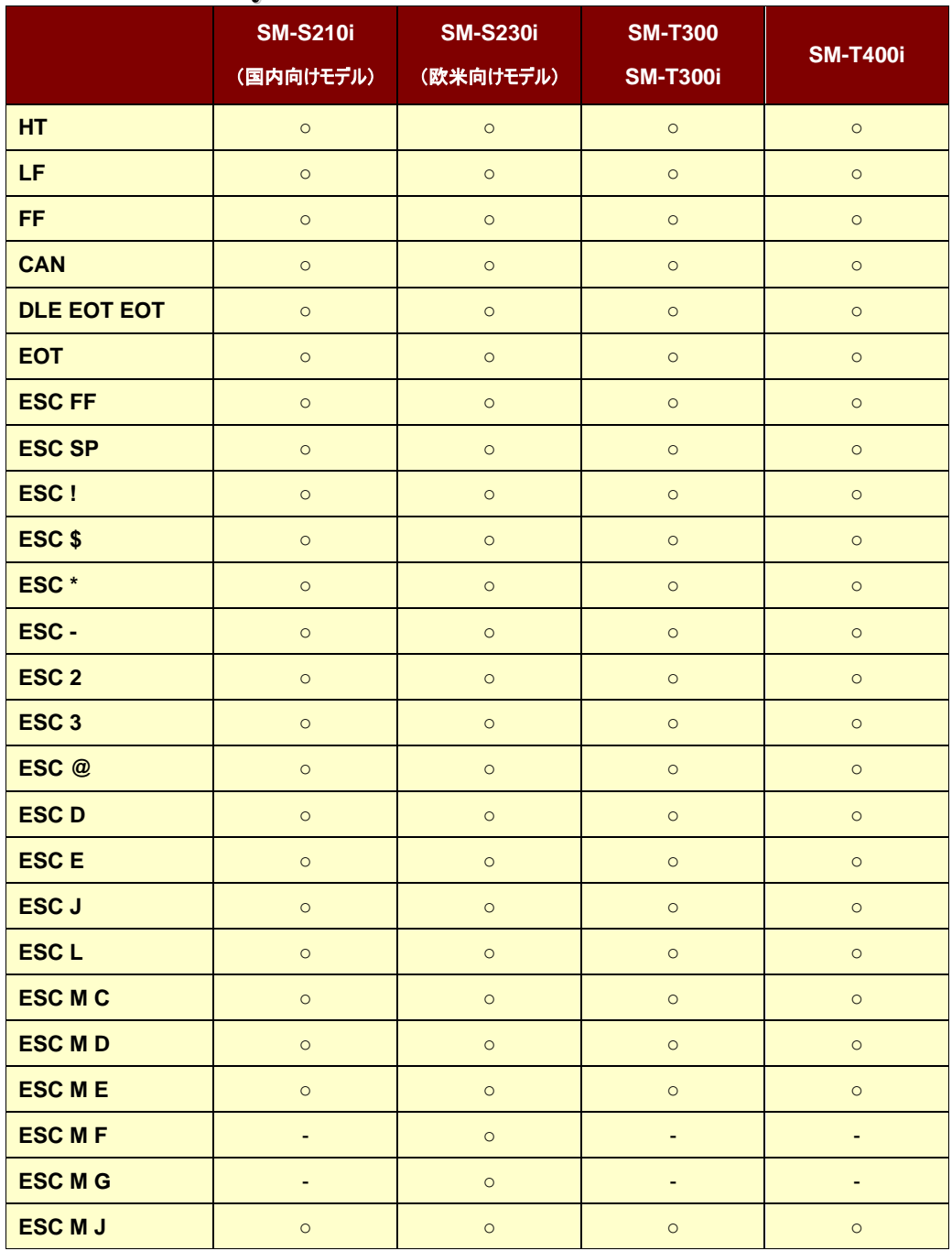

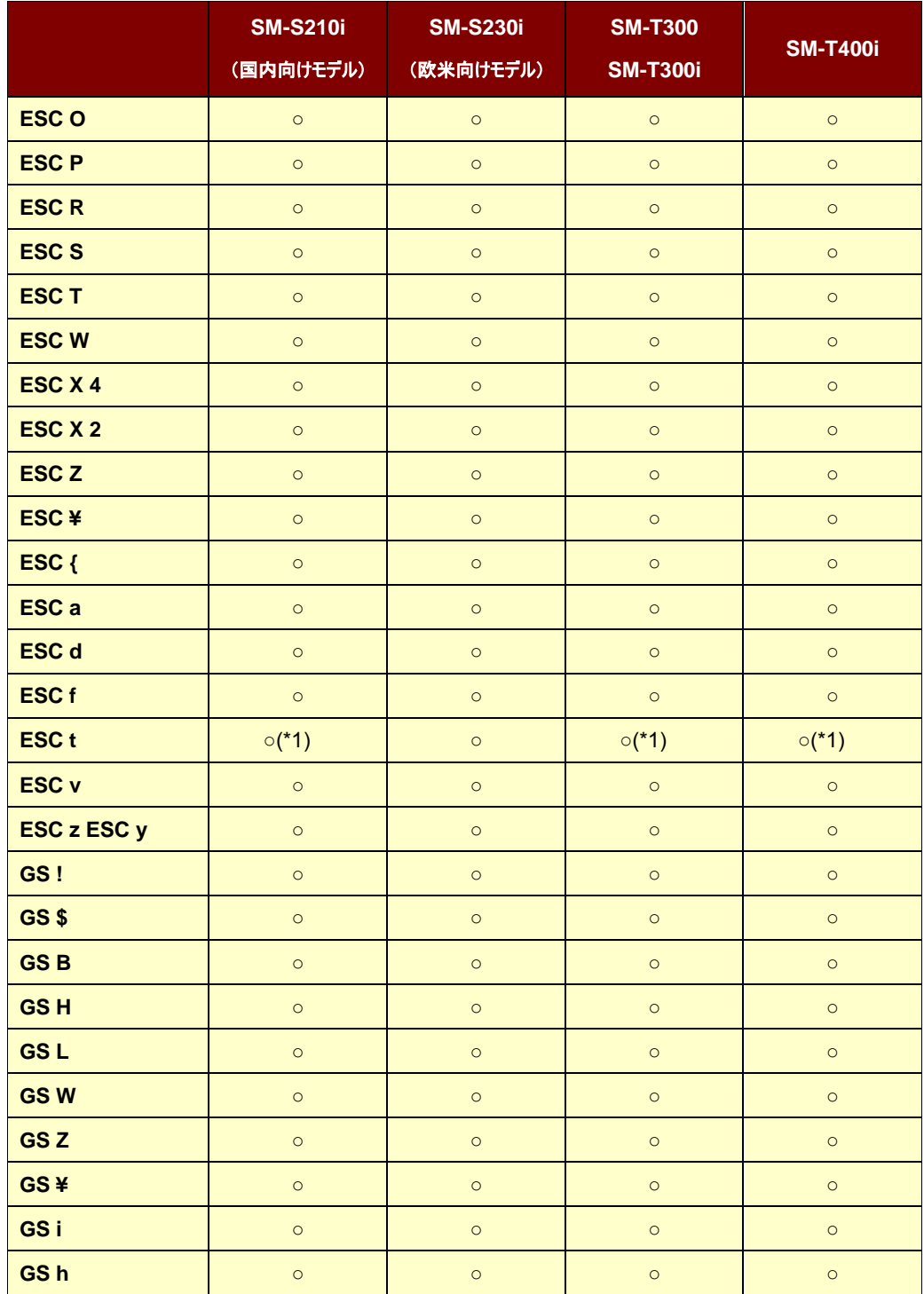

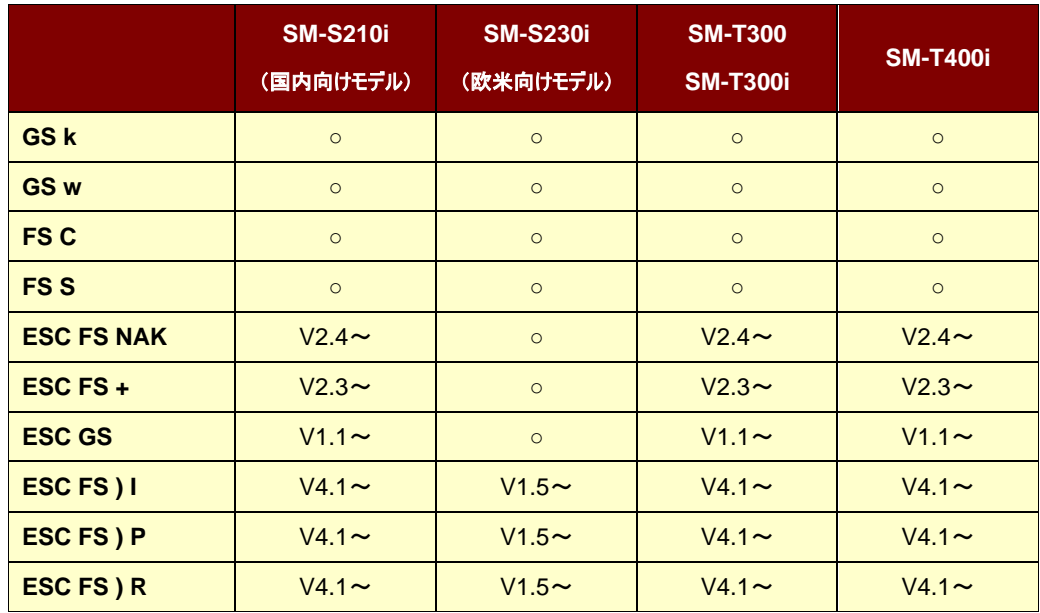

\*1

Defined Area:  $0 \le n \le 5$  (When the firmware version is 1.1 or older) Defined Area:  $0 \le n \le 17$  (When the firmware version is 2.1 or later)

# **Release History**

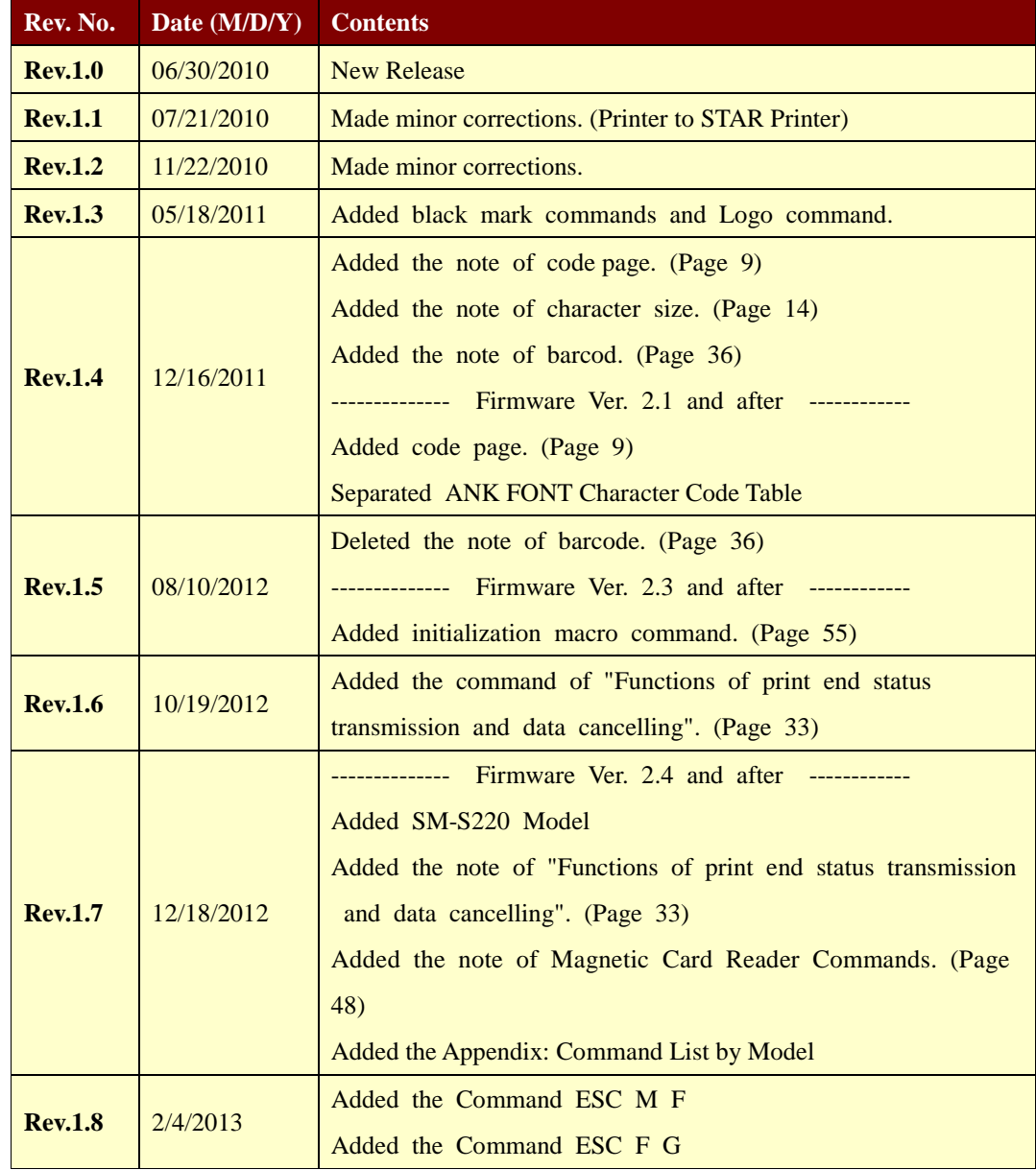

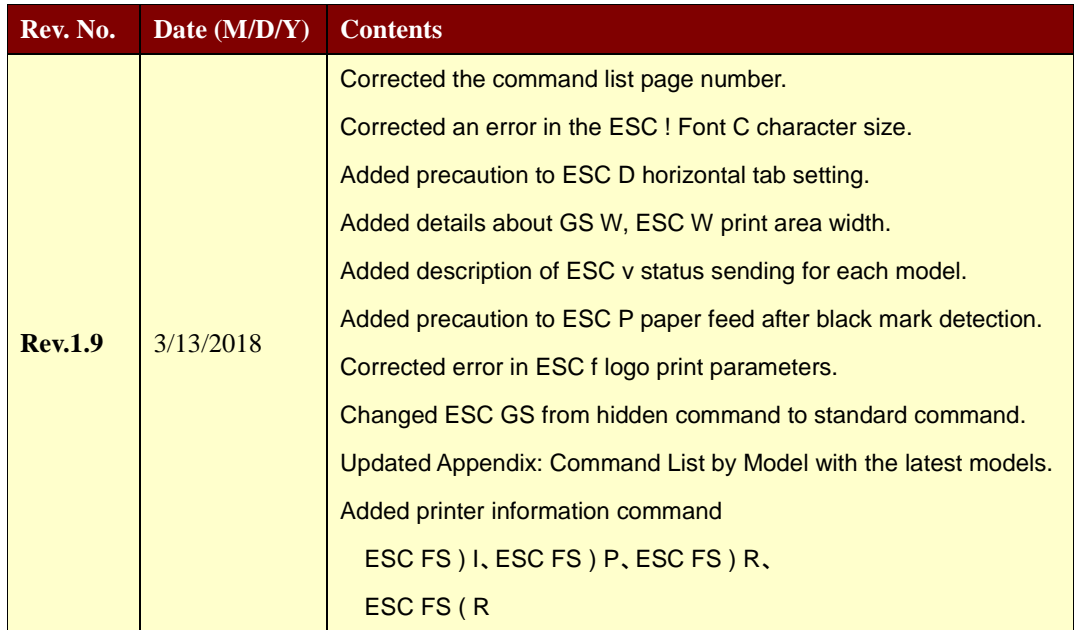

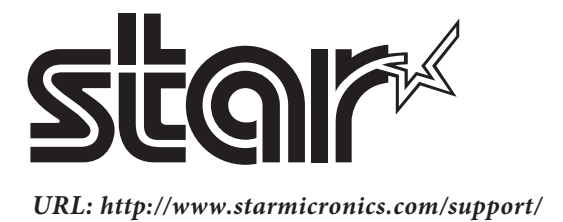